## **INSTRUCTION MANUAL**

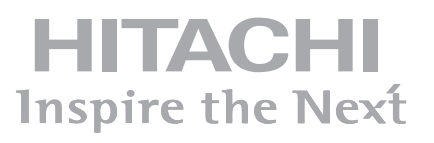

**INSTRUKCJA OBSŁUGI** 

## **FLAT DIGITAL TV**

**PLASKI TELEWIZOR CYFROWY** 

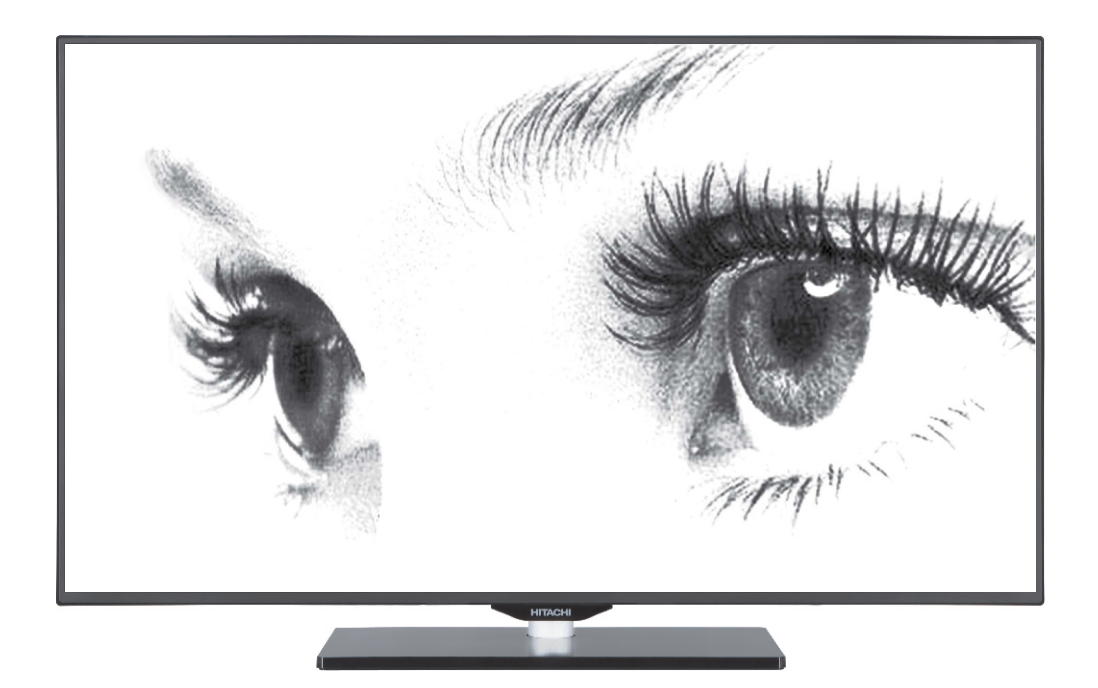

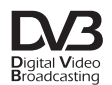

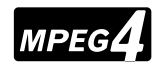

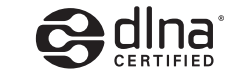

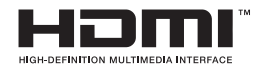

EAC

## Skrócona instrukcja obsługi

#### Włóż baterie do słuchawki

Włóż do środka dwie baterie AAA/R3 lub równorzednego typu. Wkładając baterie, prosze przestrzegać odpowiednich biegunów (+/-) oraz zamknąć pokrywe baterii.

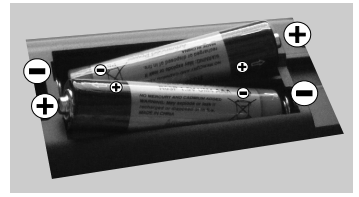

RC4862

#### Podłacz antene/TV kablowa/satelitarna do swojego TV

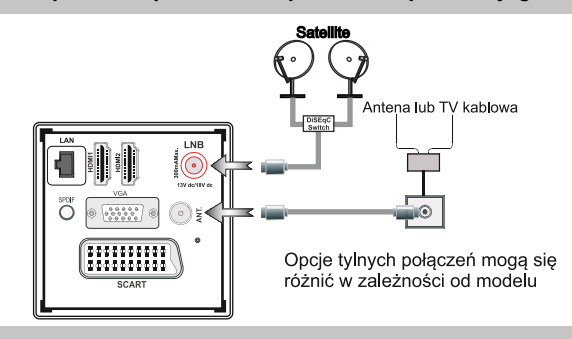

#### Podłacz telewizor do pradu

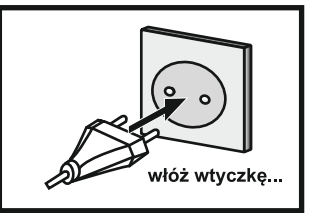

### Aby właczyć TV (zależnie od modelu)

· Podłacz kabel zasilania do gniazdka, w którym płynie prad zmienny o napieciu 220-240V. 50 Hz.

· Proszę wcisnąć przycisk STANDBY Zapali się wtedy dioda oczekiwania.

Aby właczyć telewizor, kiedy znajduje się on w trybie oczekiwania:

• Prosze wcisnać na pilocie przycisk "O", P+ / P- lub przycisk numeryczny.

· Prosze wcisnąć na telewizorze przycisk - P/CH lub P/CH+ TV właczy się

Każda z tych metod można właczyć telewizor  $-lub$ 

Umieiscowienie przycisków dotykowych

może się zmienić w

zależności od modeli

- · Podłacz kabel zasilania do gniazdka, w którym płynie prąd zmienny o napieciu 220-240V. 50 Hz.
- · Zapali sie nastepnie dioda oczekiwania (bedzie ona mrugać podczas właczania/wyłaczania trybu oczekiwania) Aby właczyć telewizor, kiedy znajduje się on w trybie
- oczekiwania: · Prosze wcisnać na pilocie przycisk "O". P+. P- lub przycisk numervczny.

· Prosze nacisnąć przycisk kontrolny znajdujący się z boku

TV, po prawej stronie. TV włączy się.

#### 5 Rozpoczynanie procedury automatycznej konfiguracji

WAŻNE: Prosze upewnić sie, że przy pierwszei instalacji sygnał jest podłaczony a moduł interfejsu wspólnego nie jest włożony przed właczeniem telewizora. Nie wkładaj modułu interfejsu wspólnego podczas procesu wyszukiwania.

- 1. Gdy telewizor zostanie włączony po raz pierwszy, pojawi się ekran językowy. Wybierz żądany język używając przycisków "w górę" lub "w dół", oraz naciśnii OK, aby zapisać i kontynuować.
- 2. Po ustawieniu języka pojawi się ekran pierwszej instalacji. Użyj przycisków "do góry/na dół" i "w prawo/w lewo", aby ustawić zadane opcie.

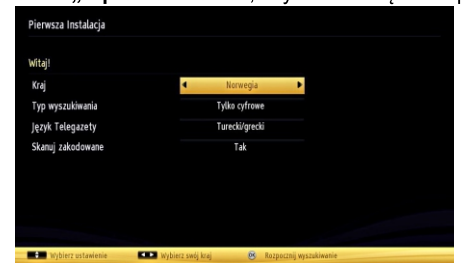

- 3. Aby kontynuować, naciśnij przycisk OK na pilocie, a na ekranie wyświetli się informacja dotycząca typu wyszukiwania. Musisz wybrać tryb wyszukiwania, aby wyszukać i zapisać audycje z żądanego źródła.
- Instalacja anteny: jeśli wybrano opcję ANTENA na ekranie typu wyszukiwania, telewizor wyszuka cyfrowe audycie telewizii naziemnei. Po zapisanju wszystkich dostepnych stacji, ich lista zostanje wyświetlona na ekranie. Jeśli chcesz posortować kanały wg LCN(\*), wybierz "tak", a nastepnie naciśnii OK, (\*) LCN to system logicznego numerowania kanał? organizujący dostępne programy zgodnie z rozpoznawalna sekwencją kanał?.

Instalacia TV kablowej: Jeśli wybierzesz opcje TV KABLOWA i naciśniesz OK na pilocie w celu kontynuacji, na ekranie wyświetli się informacja potwierdzająca. Wybierz TAK, aby kontynuować.

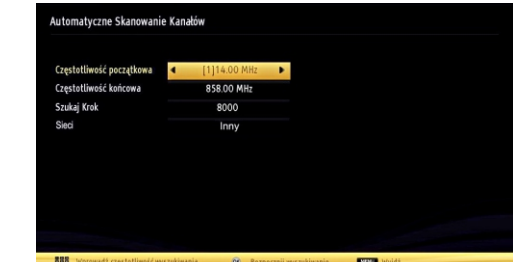

Można wtedy wybrać zakres częstotliwości. Można również wprowadzić zakres manualnie, za pomocą przycisków numerycznych na pilocie. Ustaw startowa i końcowa czestotliwość jako zadane, używając przycisków numerycznych na pilocie. Następnie można ustawić krok wyszukiwania na 8000 KHz lub 1000 kHz Jeśli wybierzesz 1000 KHz, telewizor dokona wyszukiwania w bardzo dokładny sposób. Dlatego też, czas wyszukiwania odpowiednio wzrośnie. Po zakończeniu naciśnii przycisk OK, aby rozpocząć automatyczne wyszukiwanie. TV wyszuka i zapisze dostępne stacie.

Instalacia satelity: jeśli wybierzesz opcie Satelity, jako Typ wyszukiwania. można ustawić satelite i ogladać kanały satelitarne. Po wybraniu instalacji satelity pojawi się menu Typu anteny. Do wyboru są trzy typy anteny. Można wybrać typ anteny jako Direct. Unicable lub DiSEqC, przełaczając przyciskami kierunkowymi w lewo lub w prawo.

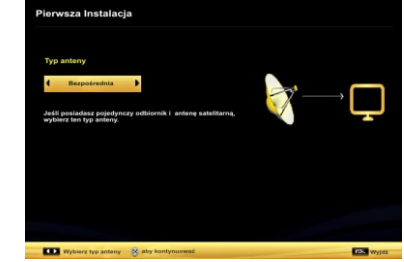

- Direct: Wybierz ten typ anteny, jeśli masz jeden odbiornik i antenę satelitarną. Po wybraniu Direct, na ekranie pojawi się inne menu. Wybierz dostepnego satelite i naciśnij OK, żeby wyszukać programy
- Unicable: Wybierz ten typ anteny, jeśli masz wiele odbiorników i system unicable. Naciśnij przycisk OK, aby kontynuować. Skonfiguruj ustawienia zgodnie z instrukciami na ekranie. Naciśnii OK, aby wyszukać programy.
- Przełacznik DiSEqC: Wybierz ten typ anteny, jeśli masz kilka anten satelitarnych i przełacznik DiSEqC. Po wybraniu przełacznika DiSEqC, na ekranie pojawi sie inne menu. Można ustawić cztery opcie DiSEqC (jeśli dostepne). Naciśnii ZIELONY przycisk, aby przeszukać wszystkie satelity lub ZÓŁTY, aby przeszukać tylko podświetlonego satelite. Aby zapisać i wyjść, naciśnij przycisk OK.

#### Połaczenie kablem HDMI do HDMI

Aby podłaczyć urządzenie HDMI

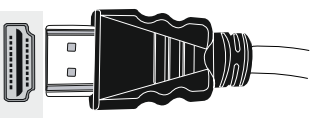

#### **Weiście HDMI**

6

Aby wybrać wejście HDMI, naciśnij przycisk "SOURCE" na pilocie. Za każdym razem, gdy naciśniesz przycisk, na ekranie pojawi sie potwierdzenie wyboru

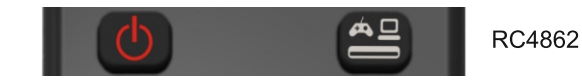

## Nagrywanie i odtwarzanie programów.

#### Proszę podłączyć pamieć USB do telewizora.

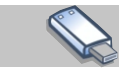

WAŻNE: Aby nagrać program, należy najpierw podłaczyć dysk USB do wyłaczonego telewizora. Nastepnie należy odbiornik właczyć i uaktywnić funkcje nagrywania. W innym przypadku, funkcja bedzie niedostepna.

Przed podłaczeniem jakichkolwiek urzadzeń do telewizora zaleca się wykonanie kopii zapasowej plików, aby uniknąć ewentualnei utraty danych. Producent nie ponosi zadnej odpowiedzialności za uszkodzenie plików lub utratę danych.

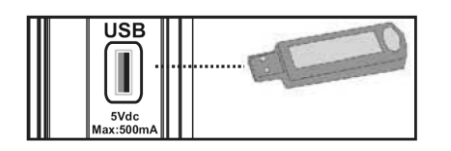

#### **UWAGA!**

· Szybkie podłaczanie i odłaczanie urzadzeń USB jest bardzo niebezpieczne. Szczególnie zaś należy unikać powtarzanego szybkiego podłączania i odłączania urządzenia. Może to spowodować uszkodzenie fizyczne odtwarzącza USB, a zwłaszcza samego urządzenia USB.

· Nie wyjmować pamięci USB podczas odtwarzania lub nagrywania pliku.

Wiecej informacji na temat połączeń pamięci USB, typów nagrywania i odtwarzania programów znajduje się w instrukcji użytkowania.

WAŻNE: TV może nagrywać wyłącznie na dyskach sformatowanych w systemie plików FAT32. Nie można nagrywać na dysku sformatowanym w systemie plików NTFS. Po podłączeniu dysku USB w formacie NTFS, telewizor zapyta, czy sformatować zawartość. Prosze przejść do rozdziału "formatowanie dysku" w instrukcji użytkowania, aby znaleźć wiecei informacii na ten temat.

Prosze pamietać, że w takim przypadku, wszystkie dane przechowywane na dysku USB zostana utracone podczas iego formatowania i konwersii na FAT32.

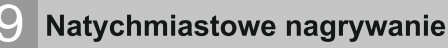

Proszę nacisnąć przycisk ● (RECORD), aby rozpocząć natychmiastowe nagrywanie oglądanego właśnie programu. Na ekranie pojawi sie nastepujący komunikat.

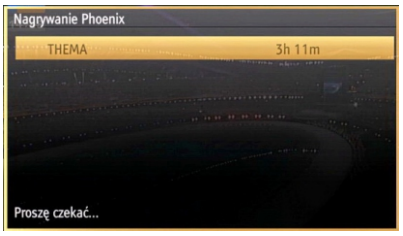

Informacja o nagrywaniu pojawi się na chwilę i program zostanie nagrany. Można nacisnać przycisk ● (RECORD) na pilocie ponownie, aby nagrać nastepna audycie w programie. W takim przypadku, pojawi się na ekranie krótki komunikat na ten temat.

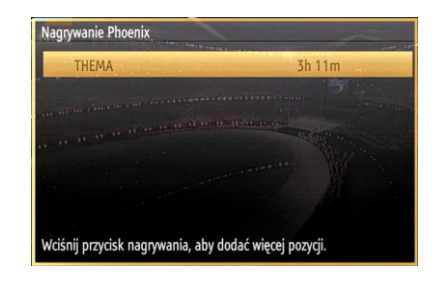

Proszę nacisnąć ■ (STOP), aby anulować natychmiastowe nagrywanie. Na ekranie pojawi się nastepujący komunikat. Prosze wybrać Tak poprzez wciśniecie przycisku "w lewo" lub "w prawo" i OK, aby anulować natychmiastowe nagrywanie.

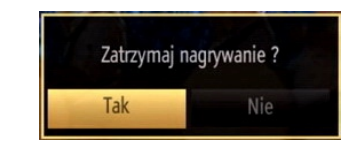

#### **Odtwarzanie programu**

W głównym menu, proszę użyć przycisków "w lewo" lub "w prawo", aby wybrać przegladarke mediów. Prosze podświetlić pozycie w bibliotece nagrań przyciskiem "w lewo" lub "w prawo", a nastepnie nacisnać OK. Pojawi się biblioteka nagrań.

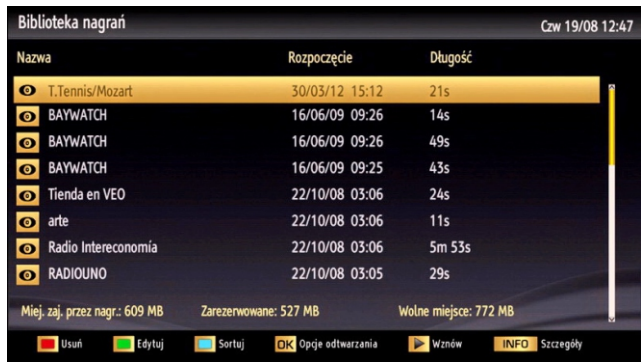

Proszę wybrać nagrany program z listy (jeśli uprzednio nagrany), używając przycisku "w górę" lub "w dół". Aby sprawdzić opcje odtwarzania, proszę wcisnąć OK. Prosze wybrać opcje używając przycisków "w góre" lub "w dół" oraz OK.

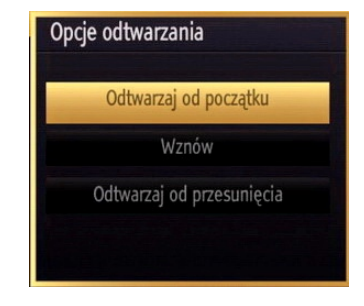

Dostepne opcje odtwarzania:

- · Odtwarzaj od początku: Nagranie odtwarzane jest od poczatku.
- · Ponów: Ponawia odtwarzanie nagrania.
- · Odtwarzaj od momentu: Określa punkt poczatkowy.

Uwaga: Dostep do menu głównego i elementów menu będzie niedostępny podczas odtwarzania.

Proszę nacisnąć ■ (STOP), aby zatrzymać odtwarzanie i powrócić do biblioteki nagrań.

#### **Zawartość**

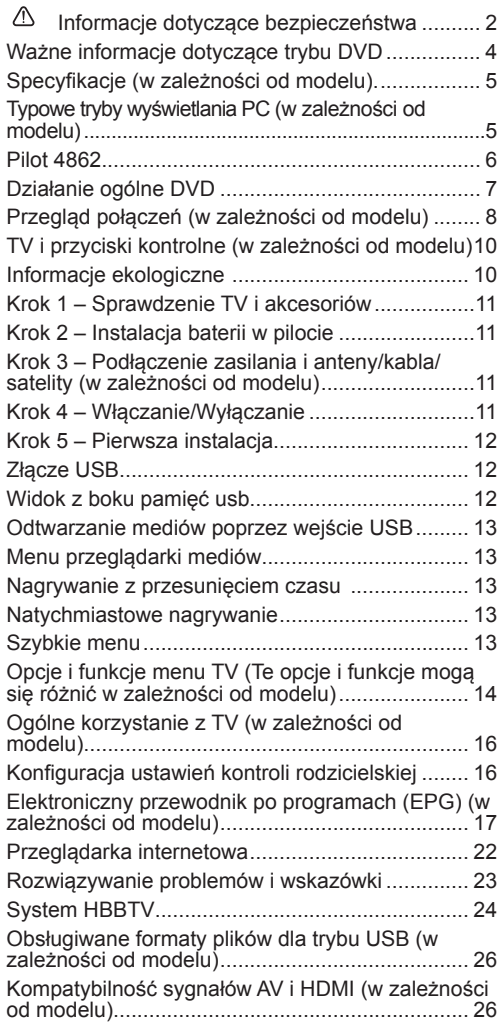

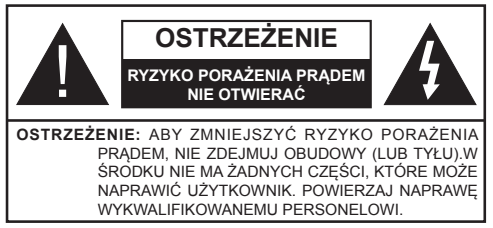

**Użytkowanie Państwa telewizora w ekstremalnych warunkach środowiskowych może spowodować jego uszkodzenie.**

 **WAŻNE - Proszę przeczytać całą instrukcję przed instalacją i użytkowaniem**

Dla zapewnienia odpowiedniej wentylacji wokół urządzenia należy pozostawić przynajmniej 10 cm wolnej przestrzeni. Aby zapobiec awariom i potencjalnie niebezpiecznym sytuacjom, proszę nie umieszczać u góry urządzenia żadnych przedmiotów. To urządzenie przeznaczone jest do eksploatacji w umiarkowanym klimacie. Dla własnego bezpieczeństwa przeczytaj uważnie zalecenia dotyczące środków ostrożności.

**Źródło zasilania:** Urządzenie pracuje jedynie zasilane prądem o napięciu zmiennym 220-240 V AC, 50 Hz. Upewnij się, że zostało wybrane prawidłowe ustawienie napięcia.

Przewód zasilający: Na przewodzie zasilającym nie należy kłaść urządzenia ani innych elementów wyposażenia mieszkania, nie należy go również zgniatać. Przewód zasilający należy obsługiwać przy pomocy wtyczki. Nie należy wyciągać wtyczki ciągnąć za przewód ani dotykać przewodu mokrymi rękami, gdyż grozi to zwarciem lub porażeniem prądem. Nigdy nie należy na przewodzie zawiązywać supłów ani wiązać go z innymi przewodami. Przewody zasilające należy poprowadzić w taki sposób, aby nie groziło im nadepnięcie. Uszkodzony przewód zasilania może spowodować pożar lub porażenie prądem elektrycznym. Gdy przewód zasilający jest uszkodzony i wymaga wymiany, należy powierzyć to zadanie wykwalifikowanemu personelowi.

Ten telewizor posiada wtyczkę pozwalającą na podłączenie go do zasilania. Wtyczka ta nie może zostać odcięta, ponieważ może ona posiadać specjalny filtr zapobiegający zakłóceniom radiowym i jej usunięcie mogłoby doprowadzić do pogorszenia funkcjonowania. Jeżeli chcą Państwo przedłużyć kabel, proszę użyć odpowiedniego , bezpiecznego przedłużacza lub skonsultować się ze sprzedawcą.

Przy podłączaniu przedłużacza do odbiornika telewizyjnego proszę przestrzegać zaleceń producenta.

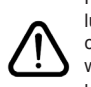

Na czas burz lub wyładowań atmosferycznych lub gdy TV nie będzie używany przez dłuższy czas (np.: podczas wyjazdu na wakacje), wyłącz go z prądu. Wtyczka zasilająca urządzenia służy do odcięcia TV od zasilania, powinna więc być łatwo dostępna.

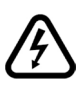

Wykrzyknik w polu trójkąta równobocznego wskazuje użytkownikom ważne instrukcje dotyczące obsługi lub konserwacji urządzenia.

*Uwaga: Aby korzystać z odnośnych funkcji, postępuj zgodnie z instrukcjami wyświetlanymi na ekranie.*

**Wilgoć i woda:** Nie używaj tego urządzenia w wilgotnym i parnym miejscu (unikać łazienki, miejsc w pobliżu zlewozmywaka kuchennego oraz pralki). Aby uniknąć niebezpieczeństwa, nie narażaj urządzenia na kontakt z deszczem lub wodą i nie stawiaj na urządzeniu przedmiotów wypełnionych wodą, takich jak wazony itp. Proszę unikać zalania lub zachlapania urządzenia wodą. W przypadku dostania się jakiegoś przedmiotu lub płynu do obudowy telewizora, należy go natychmiast odłączyć od zasilania i przekazać do sprawdzenia wykwalifikowanemu personelowi punktu naprawy przed ponownym użyciem.

**Czyszczenie:** Przed rozpoczęciem czyszczenia wyjmij wtyczkę z gniazdka. Nie używaj płynów lub aerozoli do czyszczenia. Proszę używać tylko miękkiej i suchej ściereczki.

**Wentylacja:** Szczeliny i otwory umieszczone zostały na odbiorniku dla zapewnienia wentylacji niezbednej do sprawnego funkcjonowania urządzenia. Aby zapobiec przegrzaniu, te otwory nie mogą być w żaden sposób zablokowane lub zakryte.

**Źródła ciepła i otwarty ogień:** Urządzenia nie należy instalować w pobliżu otwartego ognia, ani źródeł ciepła takich jak np. grzejnik elektryczny. Upewnij się, że na urządzeniu nie umieszczono żadnych nieosłoniętych źródeł ognia, np. palących się świec.

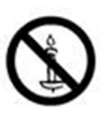

Baterii nie wolno wystawiać na działanie źródeł ciepła takich jak promieniowanie słoneczne, ogień itp.

**Błyskawice:** Przed burzą i błyskawicami lub przed wyjazdem na wakacje, proszę wyjąć wtyczkę kabla zasilania z gniazdka.

**Części zamienne:** Jeżeli w trakcie naprawy konieczne jest zastosowanie części zamiennych, upewnij się, że serwisant używa części zamiennych zgodnych z zaleceniami producenta lub posiadających tę samą specyfikację, co części oryginalne. Stosowanie niedozwolonych części zamiennych może spowodować pożar, porażenie prądem lub inne niebezpieczeństwa.

**Naprawa i konserwacja:** Wszystkie czynności konserwacyjne i naprawcze należy powierzyć wykwalifikowanemu personelowi. Proszę nie usuwać samodzielnie żadnych osłon, ponieważ grozi to porażeniem prądem.

#### **OSTRZEŻENIE**

- Nie wkładaj palców pomiędzy TV, a szafkę, szczególnie podczas jego przenoszenia, jako że możesz się zranić.
- Czasem na ekranie może się pojawić kilka nieaktywnych pikseli, które mają wygląd nieruchomych punktów koloru niebieskiego, zielonego lub czerwonego. Proszę zauważyć, że nie wpływa to na sprawność i wydajność Twojego urządzenia. Uważaj, aby nie porysować ekranu paznokciami lub innymi twardymi przedmiotami.
- Nie wkładaj palca w otwór głośnika w tylnej obudowie telewizora, ponieważ możesz się zranić.

#### **Utylizacja zużytego sprzętu:**

Opakowanie i materiały użyte do zapakowania produktu nadają się do ponownego przetworzenia i powinny być poddane recyklingowi. Materiały do pakowania takie jak worki foliowe muszą być trzymane poza zasięgiem dzieci. Baterie, włącznie z tymi, które nie posiadają w swym składzie metali ciężkich, nie powinny być wyrzucane razem z odpadami domowymi. Proszę utylizować zużyte baterie w sposób nieszkodliwy dla środowiska. Proszę uzyskać informacje na temat obowiązujących lokalnych przepisów.

• Proszę nie próbować ładować baterii. Niebezpieczeństwo wybuchu. Baterie wymieniać należy na inne tego samego lub równoważnego typu.

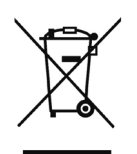

• Powyższy znak stwierdza zgodność z dyrektywą UE o Odpadach Elektrycznych i Elektronicznych 2002/96/EC (WEEE). Znak ten wskazuje, że NIE należy wyrzucać tego sprzętu oraz zużytych baterii wraz z nieposegregowanymi odpadami komunalnymi, lecz należy go zwrócić lub zutylizować we właściwy sposób. Jeśli baterie lub akumulatory dołączone do sprzętu posiadają chemiczny symbol Hg, Cd lub PB, oznacz to, że bateria zawiera metale ciężkie – ponad 0.0005% rtęci, ponad 0,002% kadmu lub ponad 0,004% ołowiu.

**Rozłączanie urządzenia:** Wtyczka zasilająca urządzenia służy do odcięcia TV od zasilania, powinna więc być łatwo dostępna.

**Poziom głośności w słuchawkach:**  Nadmierny poziom dźwięku ustawiony na słuchawkach może spowodować utratę słuchu.

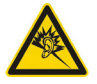

**Instalacja:** Aby zapobiec obrażeniom, urządzenie musi być solidnie przymocowane do podłogi/ściany zgodnie z instrukcją instalacji (jeżeli taka opcja jest dostepna).

**Podłączenie do telewizora systemu dystrybucji (telewizja kablowa itp.) poprzez tuner:** Urządzenie podłączone do przewodu uziemienia budynku poprzez przewód zasilania lub inne urządzenie wyposażone w podłączenie uziemienia oraz do systemu dystrybucji poprzez kabel koncentryczny w pewnych warunkach może stwarzać zagrożenie pożarem. Podłączenie do systemu dystrybucji kabli musi więc być zapewnione poprzez urządzenie zapewniające izolację elektryczną poniżej pewnego zakresu częstotliwości (izolator galwaniczny, patrz: EN 60728-11).

#### **Urządzenie elektryczne nie w rękach dzieci.**

Proszę nigdy nie pozwalać dzieciom korzystać z urządzeń elektrycznych bez nadzoru. Dzieci nie zawsze są świadome możliwych niebezpieczeństw. Baterie / akumulatory mogą zagrażać życiu w przypadku ich połknięcia. Przechowuj baterie poza zasięgiem małych dzieci. W razie połknięcia baterii, należy natychmiast poszukać pomocy medycznej. Folie z opakowania również powinny być trzymane z dala od dzieci. Istnieje niebezpieczeństwo uduszenia się nimi.

**Specyfikacje i działanie mogą się różnić w zależności od zakupionego telewizora.**

#### **Przygotowanie**

Dla zapewnienia odpowiedniej wentylacji wokół urządzenia należy pozostawić przynajmniej 10 cm wolnej przestrzeni. Aby zapobiec awariom i potencjalnie niebezpiecznym sytuacjom, proszę nie umieszczać u góry urządzenia żadnych przedmiotów. To urządzenie przeznaczone jest do eksploatacji w umiarkowanym klimacie.

#### **Ważne informacje dotyczące trybu DVD**

(\*) Dostępne tylko dla modeli TV-DVD.

#### **Środki bezpieczeństwa**

#### **OSTRZEŻENIE**

Odtwarzacz DVD jest produktem laserowym klasy 1. Urządzenie wykorzystuje widzialną wiązkę światła laserowego, mogącą wywoływać narażenie się na promieniowanie. Odtwarzacz należy obsługiwać zgodnie z instrukcją.

PONIŻSZA NALEPKA OSTRZEGAWCZA JEST ZLOKALIZOWANA NA TYLNYM PANELU URZADZENIA.

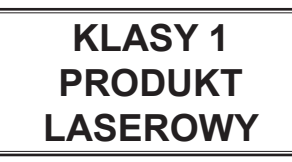

GDY URZĄDZENIE PODŁĄCZONE JEST DO GNIAZDKA, PROSZĘ NIE ZBLIŻAĆ OCZU DO SZCZELINY, ABY POPATRZEĆ DO ŚRODKA **URZADZENIA** 

KORZYSTANIE Z ELEMENTÓW STEROWANIA LUB REGULACJI INNYCH NIŻ OKREŚLONE PRZEZ PRODUCENTA MOŻE POWODOWAĆ NARAŻENIE SIĘ NA NIEBEZPIECZNE PROMIENIOWANIE.

PROSZĘ NIE ZDEJMOWAĆ OBUDOWY I NIE NAPRAWIAĆ SAMEMU. POWIERZAJ NAPRAWY WYKWALIFIKOWANEMU PERSONELOWI.

#### **Uwagi o płytach**

#### **Postępowanie z płytami**

- Aby utrzymać czystość płyt, należy je obsługiwać trzymając je za krawędzie. Nie należy dotykać powierzchni płyt.
- Nie należy naklejać papieru ani taśm na płyty.
- Jeżeli płyta jest zanieczyszczona pyłem, klejem lub inną substancją należy ją oczyścić przed użyciem

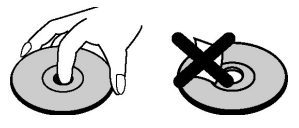

- Nie wystawiaj dysku na bezpośrednie działanie promieni słonecznych, ani żadnych źródeł ciepła, takich jak grzejniki, lub zaparkowany w słońcu samochód, jako że temperatura może się szybko podnieść i uszkodzić płytę.
- Po odtwarzaniu płytę należy przechowywać w jej opakowaniu.

#### **Czyszczenie**

• Przed odtwarzaniem należy oczyścić płytę czystą szmatką. Wycierać powierzchnię płyty od środka do zewnatrz.

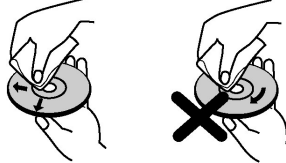

• Nie wolno używać rozpuszczalników takich jak benzyna, rozcieńczalniki, dostępne środki czystości ani spray-ów antystatycznych przeznaczonych do płyt winylowych.

#### **Informacje dotyczące licencji**

Urządzenie wykorzystuje technologie zabezpieczające prawa autorskie chronione patentami USA i innymi przepisami chroniącymi własność intelektualną. Korzystanie z tej technologii ochrony praw autorskich musi być autoryzowane przez firmę Rovi Corporation i jest ograniczone do użytku domowego lub innego użytku w ograniczonym zakresie, jeśli nie zostało to określone inaczej przez firmę Rovi Corporation. Zabrania się inżynierii wstecznej oraz demontażu urządzenia.

#### **Jak oglądać filmy nagrane na dysku DVD**

Dysk należy wkładać do podajnika tak, aby strona z etykietą znalazła się z przodu:

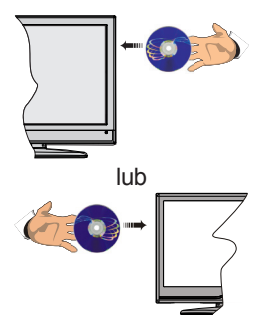

Po włączeniu telewizora najpierw należy przełączyć źródło na DVD przy pomocy przycisku **Source** na pilocie. Naciśnij przycisk "Odtwarzanie" na pilocie lub ten znajdujący się na bocznym panelu. Jeżeli w podajniku urządzenia nie ma żadnej płyty, należy najpierw włożyć płytę DVD i wcisnąć przycisk Odtwarzanie.

#### **Specyfikacje (w zależności od modelu).**

#### **TRANSMISJE TELEWIZYJNE**

PAL/SECAM B/G D/K

#### **ODBIERANE KANAŁY**

VHF (ZAKRES I/III), UHF (ZAKRES U), HYPERBAND

**Odbiór cyfrowy (w zależności od modelu)** W pełni zintegrowana telewizja cyfrowa - kablowa -

satelitarna Zgodny z (DVB-TC- MPEG2) (DVB-T-C MPEG4)

DVB-Satellite, DVB-T2, DVBS/S2

#### **LICZBA USTAWIONYCH FABRYCZNIE KANAŁÓW**

10000 (z kanałami satelitarnymi)

1000 (bez kanałów satelitarnych)

#### **WSKAŹNIK KANAŁU**

OSD

**WEJŚCIE ANTENY RF**

75 Ohm (niezbalansowane)

#### **NAPIĘCIE ROBOCZE**

220-240V AC, 50 Hz.

#### **AUDIO**

Niemiecki Nicam

SRS TruSurround (w zależności od modelu)

#### **ZUŻYCIE ENERGII (W)**

Informacja na nalepce na tylnej obudowie

#### **Informacje o funkcjonalności DVB-T**

Ten odbiornik DVB można używać tylko w kraju, dla którego został zaprojektowany.

Chociaż ten odbiornik DVB spełnia najnowsze normy obowiązujące w czasie jego produkcji, nie możemy gwarantować, że będzie on kompatybilny z przyszłymi transmisjami DVB w związku ze zmianami w sygnałach audycji i technologii, które mogą zostać wprowadzone.

Niektóre funkcje telewizji cyfrowej mogą być niedostępne we wszystkich krajach.

Ciągle dążymy to tego, aby udoskonalać nasze produkty, w związku z czym specyfikacje mogą zmienić się bez uprzedzenia.

Informacje o zakupie akcesorii można uzyskać w sklepie, w którym nabyli Państwo swój sprzęt.

#### **Informacje dotyczące funkcjonalności portalu internetowego**

Treści i programy dostępne poprzez portal SmarTVue są udostępniane przez innych operatorów i mogą być zmienione, zawieszone lub przerwane w dowolnym momencie bez jakiegokolwiek uprzedzenia.

Hitachi nie ponosi odpowiedzialności za jakiekolwiek treści i programy, ani nie gwarantuje ich dostępności lub dostępu do takich treści lub programów.

Aby uzyskać więcej informacji na temat konkretnego programu lub treści, prosimy odwiedzić witrynę internetową ich dostarczyciela. Jeśli masz jakiekolwiek zapytania albo problemy z dowolnymi programami lub treściami, prosimy kontaktować się bezpośrednio z dostarczycielem tychże programów/treści. Hitachi nie jest odpowiedzialne za zapewnianie obsługi klienta odnośnie jakichkolwiek treści lub programów

#### **Typowe tryby wyświetlania PC (w zależności od modelu)**

Poniższa tabela przedstawia niektóre podstawowe tryby obrazu. Telewizor może nie obsługiwać wszystkich rozdzielczości. Twój TV obsługuje rozdzielczości do 1360x768 (dla ekranów WXGA) lub 1920x1080-1200 (dla ekranów Full HD)

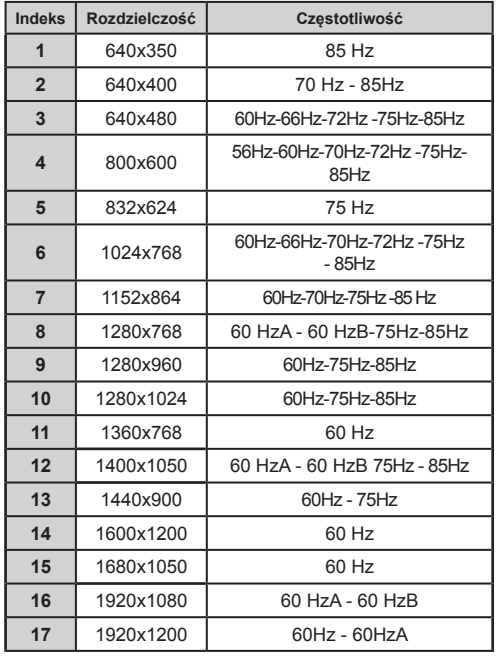

#### **Pilot 4862**

- **1. Tryb oczekiwania:** Włącza/wyłącza odbiornik TV
- **2. Przyciski numeryczne:** Włącza kanał, wprowadza liczbę lub literę do pola tekstowego na ekranie.
- **3. TV:** Wyświetla listę kanałów / przełącza pomiędzy typami audycji
- **4. Głośność +/-**
- **5. Niemy:** Całkowicie wyłącza dźwięk TV
- **6. Przyciski nawigacyjne:** Pomagają poruszać się po menu, zawartości, itp. oraz wyświetlają podstrony w trybie teletekstu po naciśnięciu prawego lub lewego przycisku
- **7. Menu:** Wyświetla menu TV
- **8. OK:** Potwierdza wybory użytkownika, wstrzymuje stronę (w trybie teletekstu), wyświetla listę kanałów (w trybie DTV)
- **9. Wstecz/Powrót:** Powraca do poprzedniego ekranu, otwiera stronę indeksu (w trybie teletekstu)
- **10. Info:** Wyświetla informacje o treściach wyświetlanych na ekranie, pokazuje ukryte informacje (odsłoń - w trybie teletekstu)
- **11. Przeglądarka mediów:** Otwiera ekran przeglądarki mediów
- **12. Mój przycisk 1 (\*)**
- **13. Kolorowe przyciski**
- **14. Język:** Przełącza pomiędzy trybami dźwięku (telewizja analogowa), wyświetla i zmienia audio/język napisów (telewizja cyfrowa, gdy dostępna)
- **15. Napisy:** Włącza i wyłącza napisy (gdy dostępne)
- **16. Szybkie przewijanie do tyłu:** Przewija klatki do tyłu w mediach takich, jak filmy
- **17. Nagrywanie:** Nagrywa programy
- **18. Odtwarzanie:** Rozpoczyna odtwarzanie wybranych mediów
- **19. Stop:** Zatrzymuje odtwarzanie mediów
- **20. Pauza:** Pauzuje odtwarzane media, rozpoczyna nagrywanie z przesunięciem czasu
- **21. Szybkie przewijanie do przodu:** Przewija klatki do przodu w mediach takich, jak filmy
- **22. Ekran:** Zmienia aspekt ekranu
- **23. Teletekst:** Wyświetla teletekst (gdy dostępny), naciśnij ponownie, aby nałożyć teletekst na obraz telewizyjny (mix)
- **24. Mój przycisk 2 (\*)**
- **25. EPG (Elektroniczny przewodnik po programach):** Wyświetla elektroniczny przewodnik po programach
- **26. Wyjście:** Zamyka i wychodzi z wyświetlanych menu lub powraca do poprzedniego ekranu
- **27. Szybkie menu:** Wyświetla listę menu dla szybkiego do nich dostępu
- **28. Internet:** Otwiera stronę portalu, gdzie możesz odnaleźć wiele aplikacji sieciowych.
- **29. Program + / -**
- **30. Zamiana:** Szybko przeskakuje pomiędzy poprzednim i bieżącym kanałem lub źródłami
- **31. Źródło:** Wyświetla wszystkie dostępne audycje i źródła

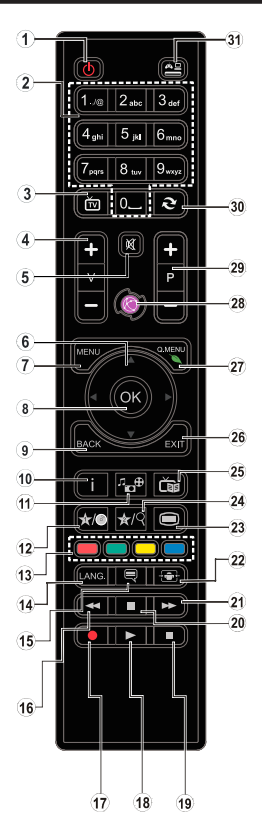

#### **(\*) MÓJ PRZYCISK:**

Przycisk ten może mieć różne funkcje domyślne, w zależności od modelu. Niemniej jednak, możesz ustawić specjalne funkcje dla tego przycisku, naciskając go przez pięć sekund, gdy TV przełączony jest na żądane źródło, kanał lub link. Na ekranie pojawi się komunikat potwierdzający wybór. MÓJ PRZYCISK został skojarzony z wybraną funkcją.

Zauważ, że po przeprowadzeniu **pierwszej instalacji**, MÓJ PRZYCISK przywróci swoją domyślną funkcję.

#### **Działanie ogólne DVD**

Zawartość płyt DVD oraz płyt CD z filmami, muzyką lub obrazami można odtwarzać przy pomocy odpowiednich przycisków na pilocie. Poniżej przedstawiono główne funkcje najczęściej używanych przycisków na pilocie.

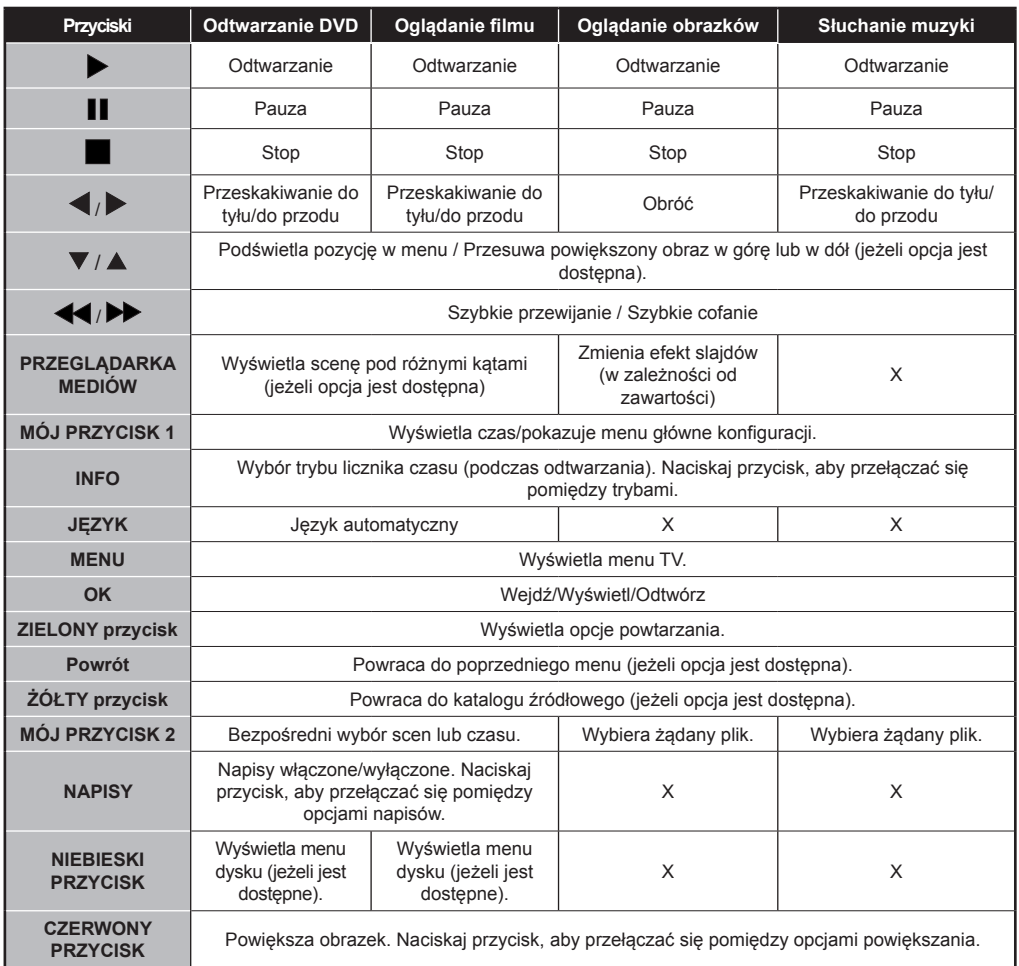

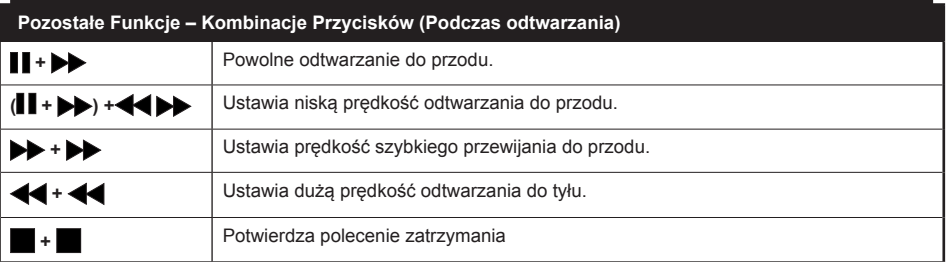

(\*) Do tytułu można przejść, wciskając bezpośrednio przyciski numeryczne. W tym celu należy wcisnąć 0, a następnie odpowiedni przycisk numeryczny (na przykład: to select 5, press 0 and 5).

#### **Przegląd połączeń (w zależności od modelu)**

#### **Uwaga:Połączenia mogą się różnić w zależności od Państwa modelu.**

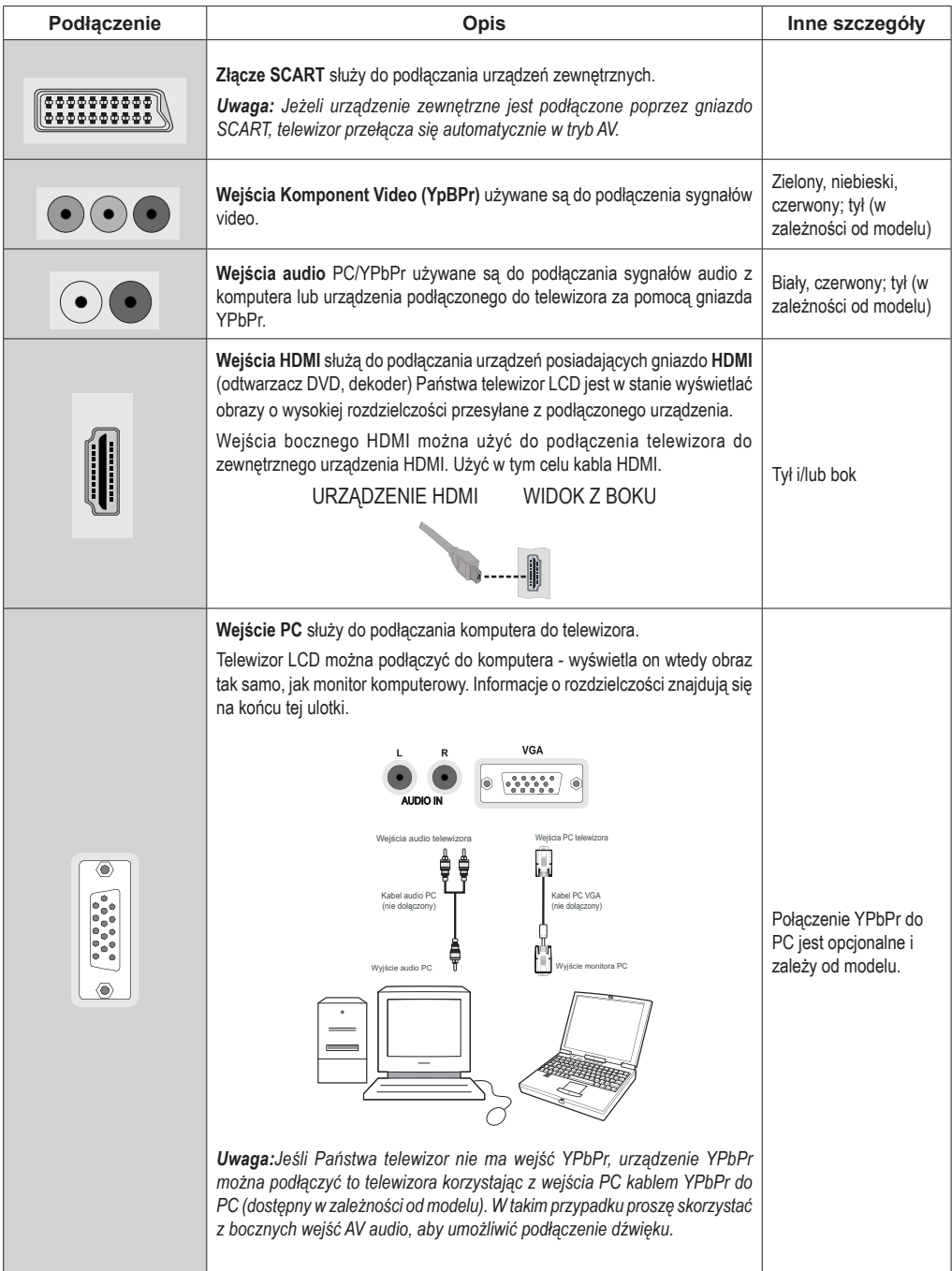

*Uwaga: Połączenia mogą się różnić w zależności od Państwa modelu.*

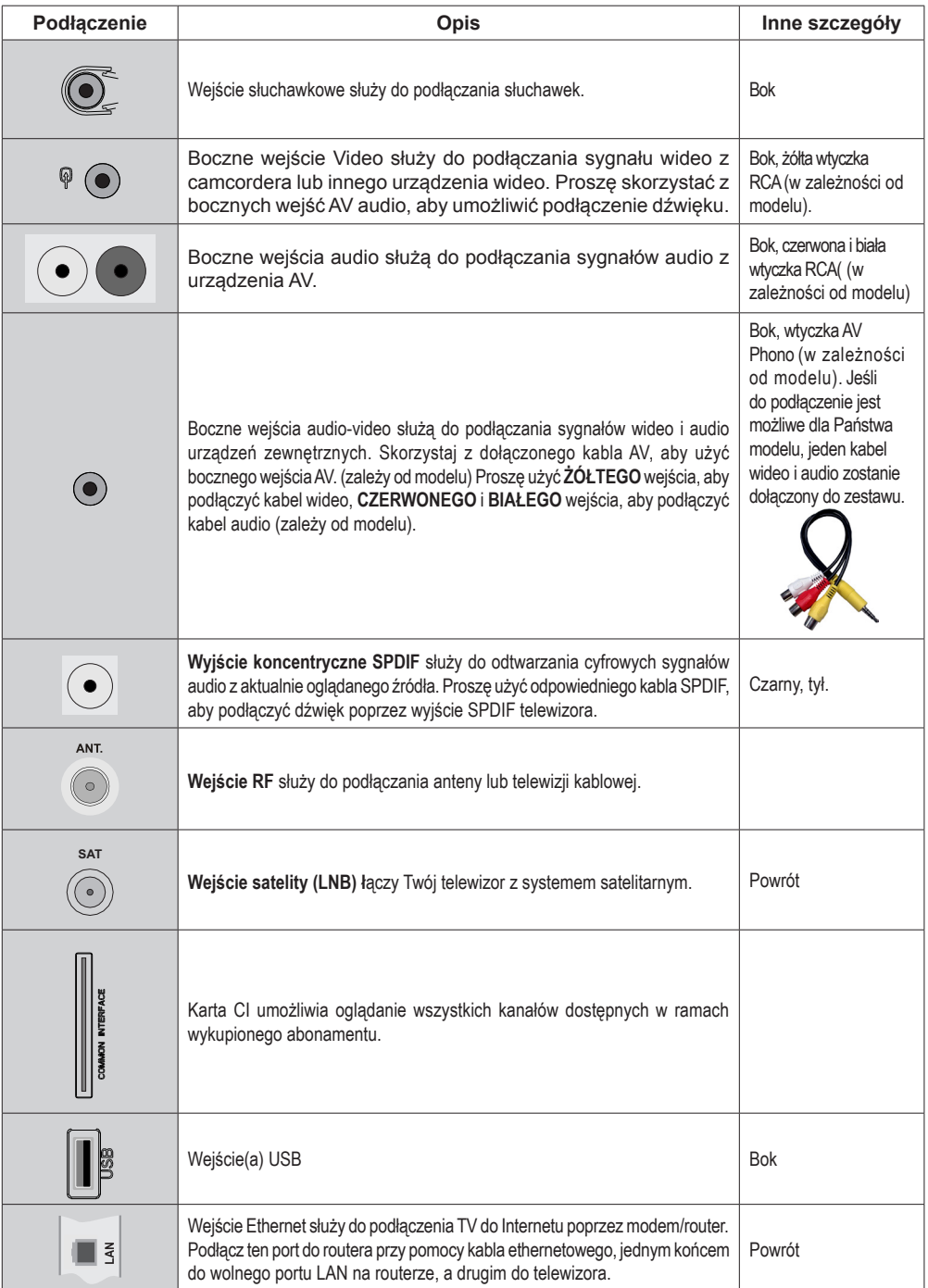

#### **TV i przyciski kontrolne (w zależności od modelu)**

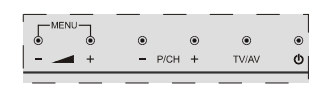

#### **Tryb oczekiwania/Włączony**

**TV/AV Source** 

ረካ

- **Program + /**
- **Głośność +/-**

**Uwaga:**Proszę wcisnąć równocześnie przyciski " " i "<sup>1</sup>" aby wyświetlić menu główne.

-lub-

- **1.** *Kierunek góra*
- **2.** *Kierunek dół*
- **3.** *Przycisk wyboru programu/ głośności/ AV/trybu oczekiwania*

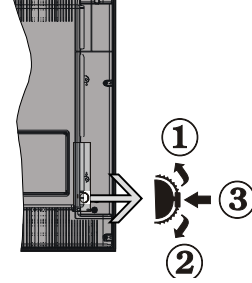

*Uwaga: Aby zmienić głośność, możesz przesunąć przycisk* 

*w górę lub w dół. Jeśli chcesz zmienić kanał, naciśnij raz środek przycisku (pozycja 3), a następnie przesuń w górę lub w dół. Jeśli naciśniesz ponownie środek przycisku, wyświetli się OSD źródła. Jeśli naciśniesz środek przycisku i przytrzymasz przez kilka sekund, TV przełączy się w tryb oczekiwania. Menu główne nie może być wyświetlone przy użyciu przycisków kontrolnych.*

#### **Informacje ekologiczne**

Telewizor ten jest skonstruowany tak, aby zużywać mniej energii i ratować środowisko. Aby zmniejszyć zużycie energii, postępuj według następujących kroków:

Jeśli włączony jest tryb oszczędzania energii jako **Eco**, telewizor przełączy się w tryb oszczędzania energii. Ustawienia trybu oszczędzania energii znajdują się w części głównego menu "obraz". Zwróć uwagę na to, że niektóre ustawienia obrazu nie będą mogły zostać zmienione.

Jeśli **wybrana jest** opcja wyłączania obrazu, wiadomość: "Ekran zostanie wyłączony za 15sekund." pojawi się na ekranie. Wybierz **KONTYNUUJ** i naciśnij **OK**. Ekran natychmiast się wyłączy.

Kiedy telewizor nie jest używany, wyłącz go albo odłącz wtyczkę zasilania z gniazdka. To także zredukuje zużycie energii.

*Uwaga: Wybranie naturalnego obrazu nie włącza automatycznie trybu oszczędzania Eco.*

#### **Krok 1 – Sprawdzenie TV i akcesoriów**

*Uwaga: Akcesoria powinny zostać sprawdzone po zakupie. Proszę się upewnić, że wszystkie akcesoria są załączone.*

Wszystkie modele posiadają w zestawie: Instrukcja obsługi, skrócona instrukcja obsługi, pilot, s baterie AAA, oraz, w zależności od posiadanego modelu, kable AV, dongle USB WiFi i przedłużka USB.

Dodatkowe elementy mogą również zostać dołączone w zależności od modelu.

#### **Krok 2 – Instalacja baterii w pilocie**

1. Proszę delikatnie podważyć klapkę z tyłu pilota.

2. Włóż dwie baterie AAA/R3. Upewnij się, że + i - są skierowane we właściwą stronę.

3. Zamocuj klapkę z powrotem.

*Uwaga: Wyjmij baterie z pilota, jeśli nie jest on używany przez dłuższy czas. W innym przypadku baterie mogą zacząć wyciekać i go uszkodzić. Zakres działania wynosi około 7 metrów/ 23 stopy.*

#### **Krok 3 – Podłączenie zasilania i anteny/kabla/ satelity (w zależności od modelu)**

Po rozpakowaniu, należy pozwolić urządzeniu osiągnąć temperaturę otoczenia przed podłączeniem go do prądu.

#### **Podłączenie kabla zasilania:**

*WAŻNE: Telewizor jest zaprojektowany do korzystania z prądu zmiennego 220-240V, 50 Hz.*

Proszę włożyć wtyczkę do kontaktu. Proszę pozostawić przestrzeń co najmniej 10mm wokół telewizora.

**Przed wykonaniem jakichkolwiek podłączeń należy odłączyć od zasilania zarówno telewizor, jak i urządzenie.**

#### **Podłączenie anteny:**

Proszę podłączyć wtyczkę anteny/telewizji kablowej lub satelitarnej do gniazda WEJŚCIA anteny/telewizji kablowej lub satelitarnej z tyłu telewizora.

Podłączenia anteny satelitarnej lub TV kablowej zależy od modelu.

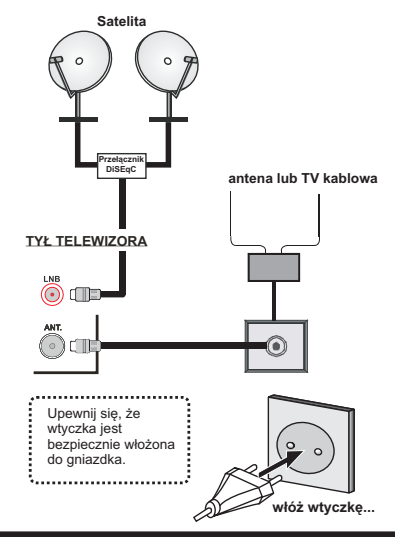

#### **Krok 4 – Włączanie/Wyłączanie**

#### **Aby włączyć telewizor**

- Proszę podłączyć kabel zasilania do gniazdka, w którym płynie prąd zmienny o napięciu 220-240V, 50 Hz.
- Proszę wcisnąć przycisk **Oczekiwania**. Zapali się wtedy dioda oczekiwania.

Aby włączyć telewizor, kiedy znajduje się on w trybie oczekiwania:

- Proszę wcisnąć na pilocie przycisk **Oczekiwania**, **Program +/-** lub przycisk numeryczny.
- **Przyciski kontrolne telewizora (w zależności od modelu)**
- Naciśnij przycisk **Program +/-** na TV. TV włączy się. -lub-
- Proszę nacisnąć przycisk kontrolny znajdujący się z boku TV, po lewej stronie. TV włączy się.

#### **Aby włączyć TV (w zależności od modelu)**

- Proszę nacisnąć przycisk **Oczekiwania** na pilocie, lub nacisnąć przycisk **Oczekiwania** na TV lub nacisnąć i przytrzymać wyłącznik kontrolny na telewizorze tak, aby go wyłączyć, aby przełączyć telewizor w tryb oczekiwania.
- **Aby całkowicie wyłączyć TV, wyciągnij wtyczkę kabla z gniazdka.**

*Uwaga: Gdy telewizor przełącza się w tryb oczekiwania, dioda LED trybu oczekiwania może migać, wskazując, że funkcje takie jak wyszukiwanie, pobieranie danych OAD lub timer są aktywne. Dioda LED może także mrugać podczas włączania TV z trybu oczekiwania.*

#### **Krok 5 – Pierwsza instalacja**

Przy pierwszym włączeniu TV pojawi się ekran wyboru języka. Wybierz żądany język i naciśnij **OK**.

Na ekranie wyświetli się menu pierwszej instalacji (FTI). Ustaw żądane parametry korzystając z przycisków nawigacyjnych i po zakończeniu naciśnij **OK**, aby kontynuować.

Można włączyć opcję **trybu sklepu** tak, aby była dostępna w menu innych ustawień, a funkcje Twojego telewizora będą zilustrowane na górze ekranu. Pojawi się okno dialogowe potwierdzania. Wybierz **TAK** , aby kontynuować.

Jeśli wybrany jest tryb główny, tryb sklepu nie będzie dostępny po początkowej instalacji. Naciśnij **OK**, aby kontynuować.

*Uwaga: Domyślny kod PIN może się zmienić w zależności od wybranego kraju. Jeśli konieczne będzie wprowadzenie kodu PIN, aby wyświetlić opcje menu, wprowadź jeden z poniższych kodów: 0000, 1234 lub 4725.*

#### **Instalacja anteny**

Jeśli wybrałeś opcję **ANTENA** na ekranie *Typu Wyszukiwania* , telewizor wyszuka cyfrowe audycje telewizii naziemnei.

*UWAGA: Możesz nacisnąć przycisk Menu , aby anulować.*

Po zapisaniu wszystkich dostępnych stacji, ich lista zostanie wyświetlona na ekranie. Jeśli chcesz posortować kanały wg LCN(\*), wybierz "tak", a następnie naciśnij **OK**.

Naciśnij przycisk **Menu**, aby wyjść z listy kanałów i oglądać TV.

*(\*) LCN to system logicznego numerowania kanałów organizujący dostępne programy zgodnie z rozpoznawalną sekwencja kanałów.*

#### **Instalacja telewizji kablowej (w zależności od modelu)**

Po wybraniu opcji **TV KABLOWA** i naciśnięciu **OK** na pilocie, na ekranie wyświetli się komunikat potwierdzający. Aby kontynuować wybierz **TAK** i naciśnij **OK**. Aby anulować operację, wybierz **NIE** i naciśnij **OK**. Można wtedy wybrać zakres częstotliwości.

Wprowadź ręcznie zakres częstotliwości, używając przycisków numerycznych.

**Uwaga:** Czas trwania wyszukiwania będzie zależeć od wybranego kroku wyszukiwania.

#### **nstalacja telewizji satelitarnej (w zależności od modelu)**

Jeśli wybierzesz opcję **Satelity**, jako **Typ wyszukiwania**, można ustawić satelitę i oglądać

kanały satelitarne. Po wybraniu instalacii satelity pojawi się menu **Typu Anteny**.

Do wyboru są trzy typy anteny. Można wybrać **Typ Anteny** jako **Direct**, **Unicable** lub **DiSEqC** przełączając przyciskami "· " lub".

**Direct:** Wybierz ten typ anteny, jeśli masz jeden odbiornik i antenę satelitarną. Po wybraniu **Direct**, na ekranie pojawi się inne menu. Wybierz dostępnego satelitę i naciśnij **OK**, żeby wyszukać programy.

**Unicable:** Wybierz ten typ anteny, jeśli masz wiele odbiorników i system unicable. Naciśnij przycisk **OK**, aby kontynuować. Skonfiguruj ustawienia zgodnie z instrukcjami na ekranie. Naciśnij **OK**, aby wyszukać programy.

**Przełącznik DiSEqC**: Wybierz ten typ anteny, jeśli masz kilka anten satelitarnych i **przełącznik DiSEqC**. Po wybraniu przełącznika DiSEqC, na ekranie pojawi się inne menu. Można ustawić cztery opcje **DiSEqC** (jeśli dostępne). Naciśnij **ZIELONY** przycisk, aby przeszukać wszystkie satelity lub **ŻÓŁTY**, aby przeszukać tylko podświetlonego satelitę. Aby zapisać i wyjść, naciśnij przycisk **OK**.

#### **Złącze USB**

Istnieje możliwość podłączenia urządzeń USB do telewizora poprzez wejścia USB na odbiorniku TV. Ta funkcja umożliwia wyświetlanie/odtwarzanie plików JPG, MP3 i wideo, zapisanych w pamięci USB. Jednak istnieje ryzyko, iż pewne typy urządzeń USB (np. odtwarzacze MP3) mogą nie być kompatybilne z tym odbiornikiem TV. Przed podłączeniem jakichkolwiek urządzeń do telewizora zaleca się wykonanie kopii zapasowej plików, aby uniknąć ewentualnej utraty danych. Producent nie ponosi żadnej odpowiedzialności za uszkodzenie plików lub utratę danych. Nie wyjmuj pamięci USB podczas odtwarzania pliku.

**OSTRZEŻENIE: Szybkie podłączanie i odłączanie urządzeń USB jest bardzo niebezpieczne. Szczególnie zaś należy unikać powtarzanego szybkiego podłączania i odłączania urządzenia. Może to spowodować uszkodzenie fizyczne odtwarzacza USB, a zwłaszcza samego urządzenia USB.**

#### **Widok z boku pamięć usb**

Drugie USB jest opcjonalne w zależności od modelu.

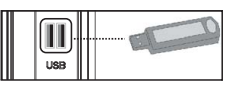

**WAŻNE:** Telewizor powinien być wyłączony podczas podłączania lub odłączania urządzeń USB. Podłączyć urządzenie USB do wejścia USB na telewizorze. Istnieje możliwość podłączenia urządzeń USB do telewizora poprzez wejście USB na odbiorniku TV.

*Uwaga: Nie jest wykluczone, że niektóre typy dysków twardych nie są obsługiwane.*

#### **Odtwarzanie mediów poprzez wejście USB**

Używając wejść USB można podłączyć do telewizora 2.5" i 3.5" calowy dysk twardy (z zasilaniem zewnętrznym) lub pendrive.

**WAŻNE!** Zrób kopię zapasową swoich plików przed podłączeniem do TV. Producent nie ponosi żadnej odpowiedzialności za uszkodzenie plików lub utratę danych. Pewne typy urządzeń USB (np. odtwarzacze MP3), lub dyski twarde/pendrivy mogą nie być kompatybilne z tym odbiornikiem TV. TV obsługuje dyski sformatowane w FAT32 i NTFS, ale nagrywanie nie będzie dostępne dla dysków NTFS. Podczas formatowania dysku USB o pojemności 1TB (Tera Bajt) lub większej, mogą wystąpić pewne problemy.

#### **Menu przeglądarki mediów**

Można wyświetlać zdjęcia, odtwarzać muzykę i filmy przechowywane na dysku USB po jego podłączeniu do TV. Podłącz dysk USB do jednego z wejść USB znajdujących się z boku TV. Naciskając przycisk **Menu** w trybie przeglądarki mediów uzyskasz dostęp do opcji menu obrazu, dźwięku i ustawień. Ponowne naciśnięcie przycisku **Menu** spowoduje wyjście z tego ekranu. Możesz zmienić ustawienia przeglądarki mediów przy pomocy menu ustawień.

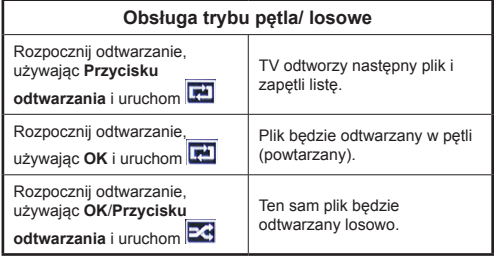

*Uwaga: Funkcja nagrywania jest opcjonalna w zależności od modelu.*

*Uwaga: Należy unikać powtarzanego szybkiego podłączania i odłączania urządzenia. Może to spowodować uszkodzenie fizyczne odtwarzacza USB, oraz samego urządzenia USB. Nie wyjmuj pamięci USB podczas odtwarzania pliku.*

#### **Nagrywanie z przesunięciem czasu**

Naciśnij przycisk **Pauza** podczas oglądania audycji, aby przełączyć na tryb przesunięcia czasu. W trybie przesunięcia czasu, program jest zatrzymany i jednocześnie nagrywany na podłączony dysk USB. Naciśnij przycisk **Odtwarzanie** ponownie, aby kontynuować oglądanie programu od momentu jego zatrzymania. Naciśnij przycisk STOP, aby zatrzymać tryb przesunięcia czasu i powrócić do oglądania audycji na żywo.

*Uwaga: Przesunięcie czasu nie może być używane w trybie radia.* 

*Uwaga: Nie można używać funkcji szybkiego przewijania do tyłu z przesunięciem czasu przed przesunięciem nagrania przy pomocy opcji szybkiego przewijania do przodu.*

#### **Natychmiastowe nagrywanie**

Naciśnij przycisk **Nagrywania**, aby rozpocząć natychmiastowe nagrywanie oglądanego właśnie programu. Możesz nacisnąć przycisk **Nagrywania**  na pilocie ponownie, aby nagrać następną audycję w programie. W takim przypadku, pojawi się na ekranie krótki komunikat, wskazujący programy, które będą nagrywane. Proszę nacisnąć **Stop**, aby anulować natychmiastowe nagrywanie.

*Uwaga: W trybie nagrywania nie można pozałączać programów lub korzystać z przeglądarki mediów. Jeśli na pamięci USB nie ma wystarczająco dużo miejsca podczas nagrywania programu lub podczas oglądania z przesunięciem czasu, wyświetli się komunikat ostrzegawczy.*

#### **Szybkie menu**

Szybkie ustawienia pozwolą Ci uzyskać bezpośredni dostep do pewnych opcji. Menu to zawiera opcje **trybu oszczędzania energii tryb obrazu, ustawienia korektora graficznego, ulubione, auto m atyczny**  wyłącznik czasowy, FallowMe TV i książeczkę informacyjną. Naciśnij **przycisk Quick Menu** na pilocie, aby wyświetlić szybkie menu. Więcej szczegółów dotyczących wymienionych funkcji znajdziesz w dalszych rozdziałach.

#### **FollowMe TV**

Ze swoim tabletem możesz strumieniować bieżącą audycję ze swojego TV przy pomocy opcji **FollowMe TV**. Zainstaluj odpowiednią aplikację na swoim tablecie pc. Uruchom aplikację.

Więcej informacji na temat korzystania z tej aplikacji odnajdziesz w instrukcji dołączonej do tej aplikacji.

#### **Opcje i funkcje menu TV (Te opcje i funkcje mogą się różnić w zależności od modelu)**

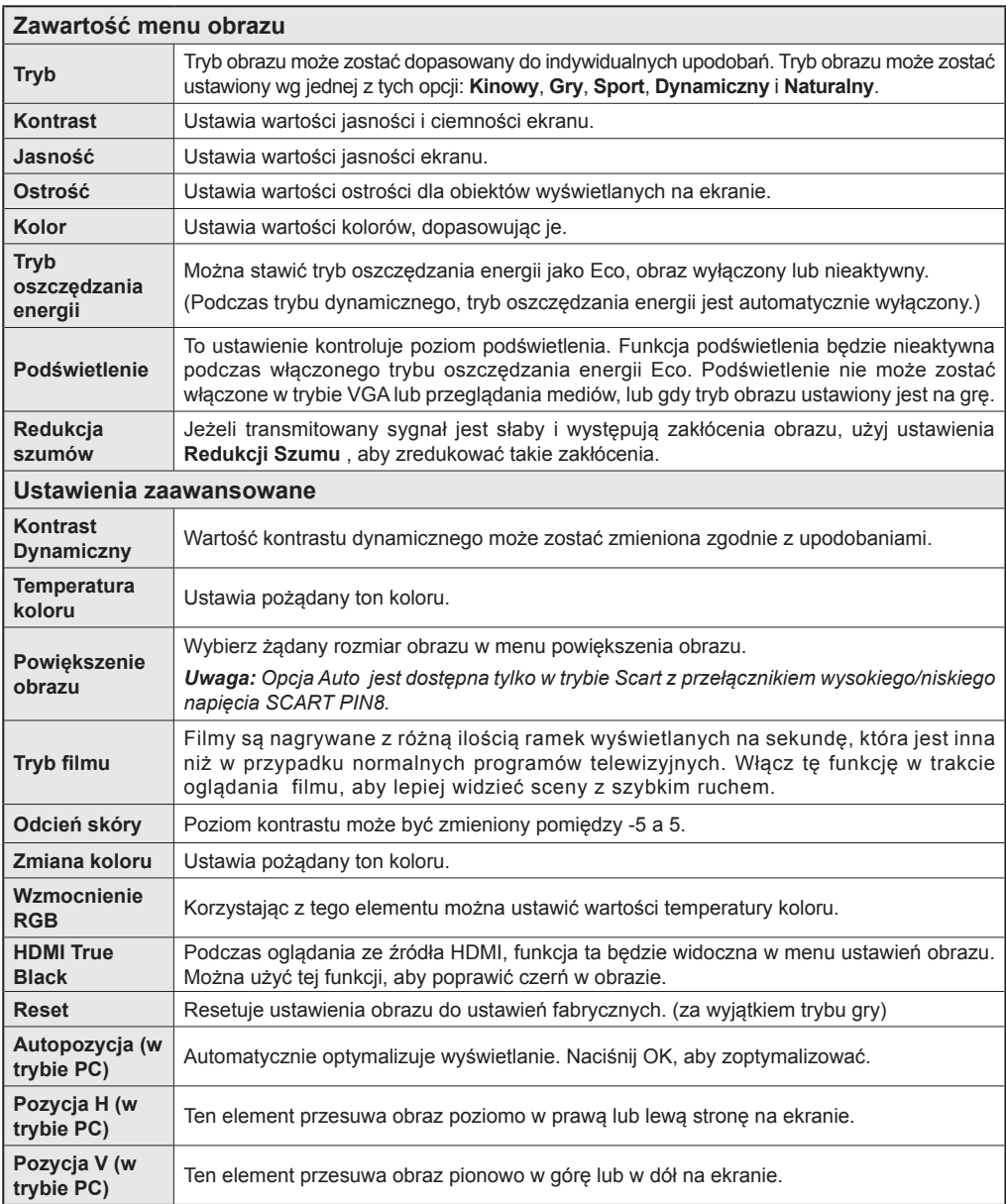

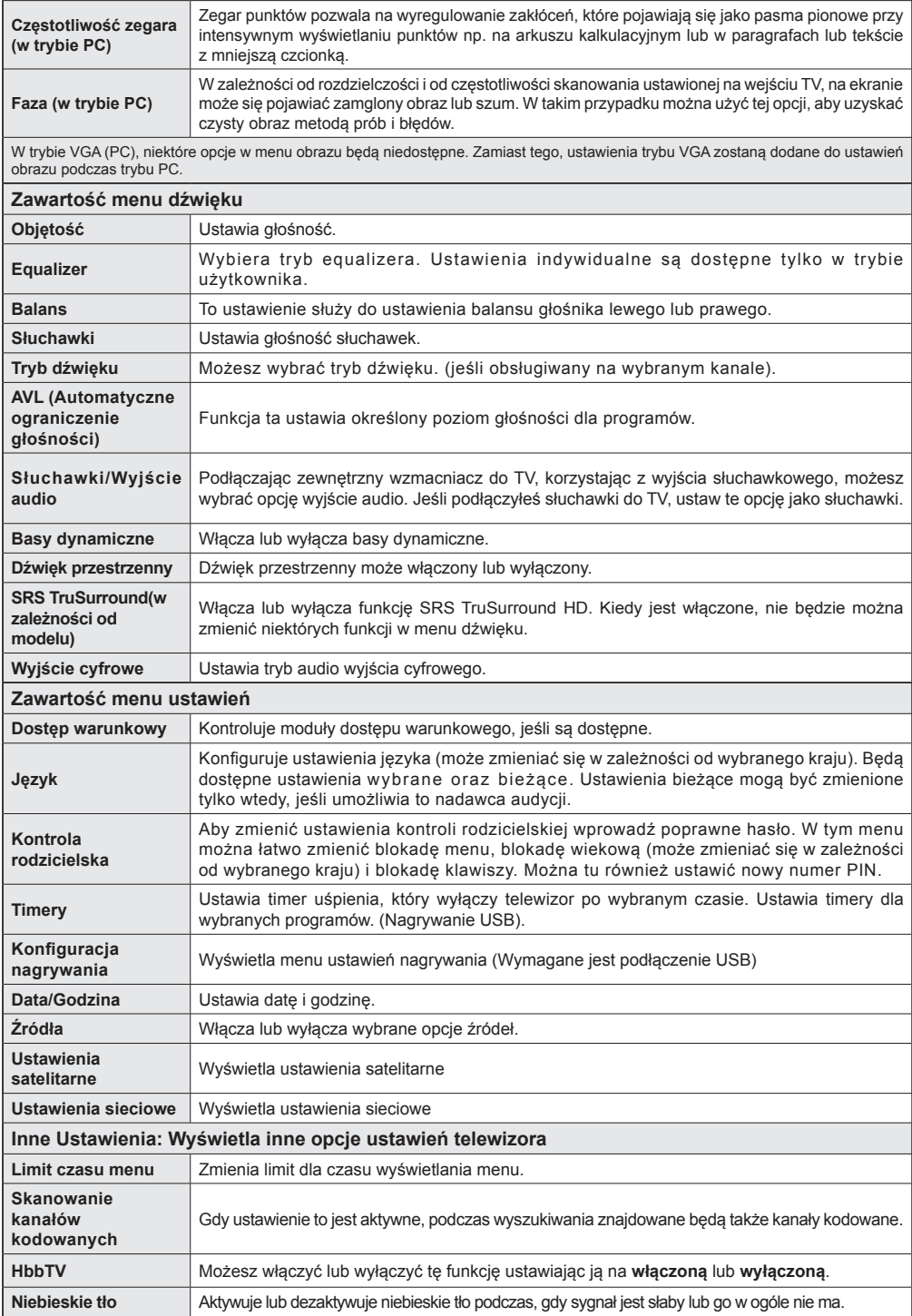

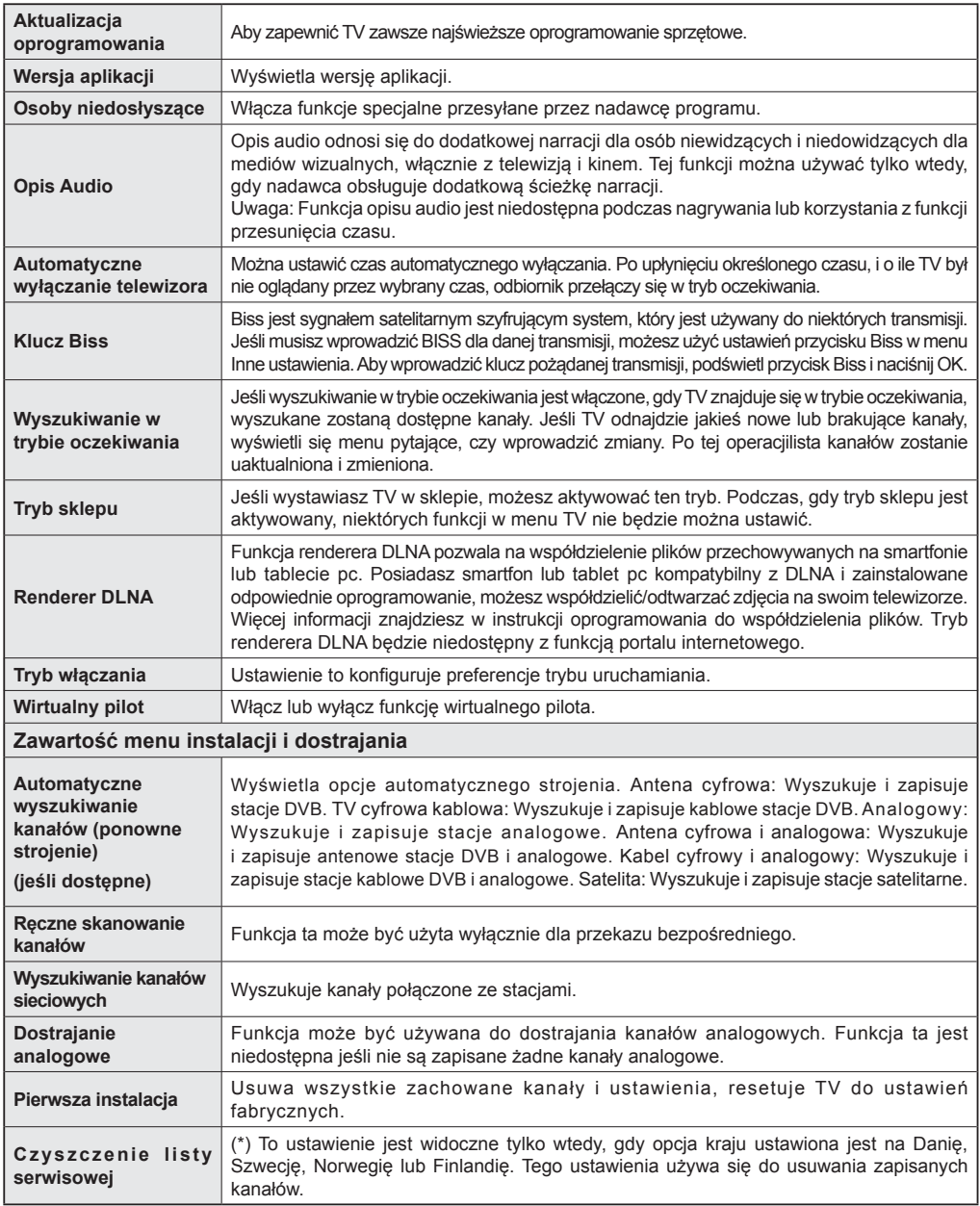

#### **Ogólne korzystanie z TV (w zależności od modelu)**

#### **Korzystanie z listy kanałów**

Telewizor sortuje wszystkie stacje zapisane na liście kanałów. Listę tę możesz edytować, ustawiać ulubione kanały lub aktywne stacje, przy użyciu opcji listy kanałów.

#### **Konfiguracja ustawień kontroli rodzicielskiej**

Aby uniemożliwić oglądanie pewnych programów, kanały i menu mogą zostać zablokowane przy użyciu systemu kontroli rodzicielskiej.

Aby wyświetlić menu opcji kontroli rodzicielskiej, powinno się wprowadzić numer PIN. Fabryczny numer PIN to **0000**. Po wpisaniu poprawnego PINu, pojawi się menu ustawień kontroli rodzicielskiej.

**Blokada Menu**: Ustawienie blokady menu umożliwia lub uniemożliwia dostęp do menu.

**Blokada programów niedozwolonych dla dzieci**: Gdy opcja jest aktywna, urządzenie pobiera ze stacji nadawczej informacje o poziomie klasyfikacji treści programów i jeśli ten poziom jest wyłączony, uniemożliwia dostęp do audycji.

**Blokada Klawiszy**: Kiedy blokada klawiszy zostanie włączona, telewizor będzie mógł być sterowany jedynie za pomocą pilota. W tym przypadku przyciski na panelu sterowania nie będą działać.

**Ustawianie kodu PIN**: Definiuje nowy numer PIN.

*Uwaga: Domyślny kod PIN może się zmienić w zależności od wybranego kraju. Jeśli konieczne będzie wprowadzenie kodu PIN, aby wyświetlić opcje menu, wprowadź jeden z poniższych kodów: 0000, 1234 lub 4725.*

#### **Elektroniczny przewodnik po programach (EPG) (w zależności od modelu)**

Niektóre kanały, ale nie wszystkie, podają informacje o aktualnym i następnym programie. Naciśnij przycisk **Epg** aby wyświetlić menu EPG.

**Czerwony przycisk (poprzedni dzień):** Wyświetla programy z poprzedniego dnia.

**Zielony przycisk (następny dzień):** Wyświetla programy na następny dzień.

**Żółty przycisk (Powiększenie)**: Rozwija informacje o programie.

**Niebieski przycisk (filtr):** Wyświetla opcje filtrowania. **Napisy:** Proszę nacisnąć przycisk **NAPISY**, aby wejść do menu wyboru gatunku. Przy pomocy tej funkcji można przeszukać bazę danych przewodnika po programach zgodnie z wybranym rodzajem programu. Informacje dostępne w przewodniku po programach zostaną wyszukane i wyświetlona zostanie lista wyników odpowiadających wprowadzonym kryteriom.

**Przycisk info:** Wyświetla szczegółowe informacje o wybranym programie..

Przyciski numeryczne (bezpośrednie **przechodzenie)**: Umożliwiają bezpośrednie przejście do wybranego kanału poprzez wprowadzenie jego numeru.

**Przycisk OK:** Wyświetla opcje programu.

**Teletekst (wyszukiwanie):** Wyświetla menu "**Wyszukiwanie w przewodniku**".

**Swap (Teraz):** Pokazuje bieżący program.

**Przycisk nagrywania:** Telewizor nagra wybrany program. Można nacisnąć ponownie, aby zatrzymać nagrywanie.

**Przyciski program + / -: Wiecei informacii o programie.** 

*WAŻNE: Podłączaj dysk USB do wyłączonego telewizora. Powinieneś następnie włączyć TV, aby włączyć funkcję nagrywania.*

*Uwaga: Podczas nagrywania przełączanie na inne źródło lub programy jest niemożliwe.*

#### **Nagrywanie / Usuń zaprogramowane nagranie**

Po wybraniu programu w menu **EPG** naciśnij przycisk **OK**. Wybierz opcję **Nagraj** i naciśnij przycisk **OK** . Po tej czynności nagrywanie zostanie ustawione dla wybranego programu.

Aby anulować ustawione już nagrywanie, podświetl program i naciśnij przycisk **OK** i wybierz opcję **Usuń zaprogramowane Timer**. Nagrywanie zostanie anulowane.

#### **Ustaw / Usuń timer**

Po wybraniu programu w menu **EPG** naciśnij przycisk **OK**. Wybierz opcję **Ustaw timer dla programu** i naciśnij przycisk **OK** . Możesz ustawić timer dla przyszłych programów. Aby usunąć ustawiony timer, podświetl dany program i naciśnij **OK**. Następnie, wybierz opcję "**Usuń timer**". Timer zostanie usunięty.

*Uwaga: Nagrywanie dwóch kanałów w tym samym czasie jest niemożliwe.*

#### **FUNKCJE PODŁĄCZENIA**

#### **Połączenie przewodowe**

#### **Aby podłączyć do sieci przewodowej**

- Musisz posiadać modem/router podłączony do aktywnego łącza szerokopasmowego.
- Upewnij się że oprogramowanie Nero MediaHome jest zainstalowane na Twoim komputerze (dla funkcji DLNA). Patrz: część dotycząca Instalacji Nero Media Home
- Podłącz swój komputer do modemu/routera. Może to być połączenie przewodowe lub bezprzewodowe.
- Podłącz swój TV do modemu/routera kablem ethernetowym. Z tyłu TV znajduje się port LAN.

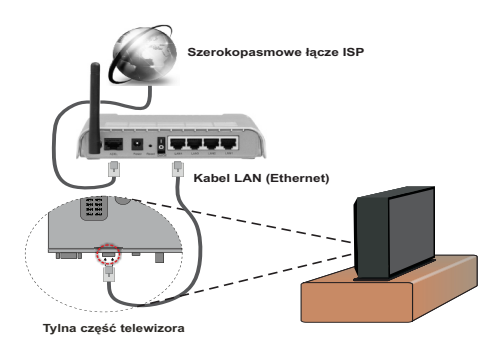

• Aby uzyskać dostęp i odtwarzać wspólne pliki, musisz wybrać **przeglądarkę plików**. Naciśnij przycisk **Menu** i wybierz **przeglądarkę mediów**. Naciśnij przycisk **OK**, aby kontynuować. Podświetl wybrany typ plików i naciśnij **OK**. Należy zawsze używać ekranu **przeglądarki mediów**, aby uzyskać dostęp i odtwarzać współużytkowane pliki sieciowe.

• Dla lepszej jakości odtwarzania, korzystając z połączenia kablowego należy używać odtwarzacza mediów/PCC/HDD lub innych urządzeń kompatybilnych z DLNA 1.5.

#### **Ustawienia kablowe można zmienić w Ustawieniach sieciowych w menu ustawień.**

• stnieje możliwość podłączenia telewizora do swojej sieci LAN, w zależności od konfiguracji Twojej sieci. W takim przypadku, proszę użyć kabla Ethernet, aby podłączyć swój telewizor bezpośrednio do gniazdka ściennego sieci.

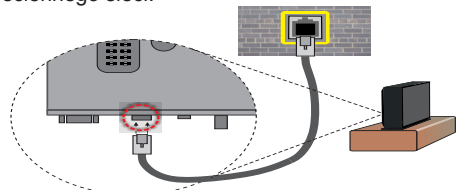

#### **Konfigurowanie ustawień urządzenia przewodowego**

#### **Typ sieci**

Typ sieci może być ustawiony, jako przewodowe lub bezprzewodowe, zgodnie z aktywnym połączeniem z telewizorem. Wybierz "przewodowe", jeśli korzystasz z kabla ethernetowego.

#### **Stan konfiguracji**

Część ta wyświetla stan połączenia.

#### **Adres IP**

Jeśli dostępne jest połączenie, w tej części zostanie wyświetlony adres IP. Jeśli chcesz ustawić preferencje adresu IP, naciśnij **ZIELONY** przycisk i przełącz na tryb zaawansowany.

#### **Konfiguracja ustawień sieci przewodowej w trybie zaawansowanym**

Po naciśnięciu**ZIELONEGO**przycisku, dostępny będzie tryb zaawansowany. Będąc w trybie zaawansowanym naciśnij **CZERWONY** przycisk, aby edytować ustawienia. Po zakończeniu naciśnij **OK** , aby zapisać, lub **RETURN**/**BACK**, aby anulować.

#### **Połączenie bezprzewodowe**

#### **Aby podłączyć do sieci bezprzewodowej**

**WAŻNE:** Dedykowany dongle USB "Veezy 200" (może być zakupiony osobno u Twojego dystrybutora) jest konieczny do korzystania z funkcji sieci bezprzewodowej.

• Aby uczynić SSID modemu widocznym, powinieneś zmienić swoje ustawienia SSID w oprogramowaniu modemu. TV nie może podłączyć się do sieci z niewidocznym SSID.

#### *Aby podłączyć się do bezprzewodowej sieci LAN, proszę wykonać następujące kroki:*

- **1.** Upewnij się, że oprogramowanie Nero MediaHome jest zainstalowane na Twoim komputerze (dla funkcij DLNA).
- **2.** Następnie podłącz adapter bezprzewodowy do jednego z wejść USB telewizora.
- **3.** Aby skonfigurować ustawienia sieci przewodowej, patrz sekcja Ustawienia sieci w tej instrukcji obsługi.

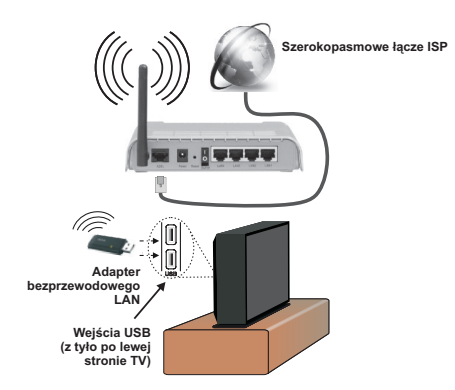

- Router Wireless-N (IEEE 802.11a/b/g/n) z równoczesnymi pasmami 2.4 i 5 GHz przeznaczony do zwiększania przepustowości. Są one zoptymalizowane dla gładszego i szybszego przesyłu obrazu HD, transferu plików oraz gier bezprzewodowych.
- Skorzystaj z połączenia LAN dla szybszego dzielenia się plikami pomiędzy urządzeniami takimi, jak komputery.
- Częstotliwość i kanał są różne w zależności od okolicy.
- Prędkość transmisji różni się w zależności od odległości i ilości przeszkód pomiędzy urządzeniami przesyłającymi, ich konfiguracji, stanu fali radiowej. ruchu i używanych urządzeń. Transmisja może zostać również odcięta lub rozłączona w zależności od stanu fali radiowej telefonów DECT lub jakichkolwiek innych urządzeń WiFi 11b. Standardowe wartości dla szybkości transmisji to teoretycznie maksymalne wartości sieci bezprzewodowej. Nie są one faktycznymi prędkościami przesyłu danych.
- Miejsce, gdzie przesył jest najefektywniejszy zależy od otoczenia użytkowania.
- Adapter bezprzewodowy LAN (może być zakupiony osobno) powinien być podłączony bezpośrednio do portu USB telewizora Huby USB nie są obsługiwane. W przypadkach, gdy jakość sieci jest słaba i dongle WiFi musi być umieszczony w innym miejscu w celu poprawy jakości sygnału, możesz go podłączyć

do dołączonego do zestawu d oku (może być zakupiony osobno).

- Bezprzewodowy adapter LAN (może być zakupiony osobno)obsługuje modemy typu 802.11 a,b,g oraz n. Zaleca się bardzo używanie protokołu komunikacyjnego IEEE 802.11n w celu uniknięcia wszelkich problemów podczas oglądania wideo.
- Jeśli pojawią się problemy z wydajnością audio/wideo, użyj innego wejścia USB.
- Gdy w pobliżu znajdują się inne modemy z takim samym SSID, musisz zmienić SSID swojego modemu. W innym przypadku możesz napotkać problemy z połączeniem. Jeśli doświadczysz problemów z połączeniem bezprzewodowym, skorzystaj z połączenia przewodowego.

#### **Konfiguracja ustawień urządzenia bezprzewodowego**

Aby włączyć funkcje Wi-Fi, podłącz dongle Wi-Fi (może być zakupiony osobno) do jednego z portów USB telewizora. Otwórz menu ustawień sieciowych i wybierz **typ sieci** jako **urządzenie bezprzewodowe**, aby rozpocząć proces łączenia.

Naciśnij **ŻÓŁTY**przycisk, aby wyszukać sieci bezprzewodowe. Wyświetlona zostanie lista dostępnych sieci.Proszę wybrać żądaną sieć z listy.

*Uwaga: Jeśli modem działa w trybie N, powinno się wybrać ustawienia trybu N.*

Jeśli wybrana sieć jest zabezpieczona hasłem, proszę go wprowadzić korzystając z wirtualnej klawiatury. Klawiatury tej można używać korzystając z **klawiszy** 

**nawigacyjnych** i przycisku **OK** na pilocie.

Poczekaj, aż adres IP pojawi się na ekranie.

Oznacza to, że ustanowione zostało połączenie. Aby przerwać połączenie z siecią bezprzewodową naciśnij **OK**.

Można przemieszczać się pomiędzy zakładkami menu naciskając lewy/prawy przycisk kierunkowy. Pasem pomocy u dołu okienka dialogowego pokazuje dostępne funkcje. Naciśnij **NIEBIESKI** przycisk, aby sprawdzić prędkość swojego połączenia z Internetem. Naciśnij **ZIELONY** przycisk, aby przejść do trybu zaawansowanego, a następnie naciśnij **OK** , aby zmienić ustawienia.

Możesz sprawdzić siłę sygnału używając menu ustawień sieciowych dla trybu urządzenia bezprzewodowego.

#### **Inne informacje**

**Stan konfiguracji:** Wyświetla status Wi-Fi jako połączony lub niepołączony.

**Adres IP:** Wyświetla bieżący adres IP.

**Nazwa sieci:** Wyświetla nazwę podłączonej sieci.

#### **Usuń zapisane profile Wi-Fi**

Zapisane profile zostaną usunięte jeśli naciśniesz **CZERWONY** przycisk podczas wyświetlonej informacji o wyborze urządzenia bezprzewodowego.

#### **Podłączanie telefonu komórkowego poprzez Wi-Fi**

- Jeśli Twój telefon komórkowy posiada funkcję Wi-Fi, możesz go podłączyć do TV używając połączenia Wi-Fi poprzez router w celu odtwarzania zawartości telefonu. Aby móc to zrobić, telefon komórkowy musi posiadać odpowiednie oprogramowanie do współużytkowania.
- Połącz się z routerem postępując zgodnie z krokami podanymi powyżej w sekcji połączenia Wi-Fi.
- Potem połącz swój telefon komórkowy z routerem i uaktywnij oprogramowanie do współużytkowania na swoim telefonie komórkowym. Wybierz następnie pliki, które chcesz współdzielić ze swoim TV.
- Jeśli połączenie zostanie ustanowione poprawnie, powinieneś uzyskać dostęp do współdzielonych plików na swoim telefonie komórkowym przy pomocy przeglądarki mediów na swoim TV.
- Wejdź do menu przeglądarki mediów i wyświetl menu OSD wyboru urządzenia odtwarzającego. Wybierz swój telefon komórkowy i naciśnij przycisk **OK** , aby kontynuować.
- Aplikacja wirtualnego pilota może być dostępna do pobrania z serwerów Twojego dostawcy aplikacji dla smartfonów. Nie wszystkie smartfony ją posiadają.

*Uwaga: Funkcja ta może nie być obsługiwana przez wszystkie telefony komórkowe.*

#### **Rozwiązywanie problemów z połączeniem**

#### **Sieć bezprzewodowa niedostępna**

- Upewnij się, że systemy firewall zezwalają na bezprzewodowe połączenie TV.
- Upewnij się, że dongle USB Wi-Fi "Veezy 200" (może być zakupiony osobno) jest solidnie podłączony do TV.
- Spróbuj ponownie wyszukać sieci bezprzewodowe, używając ekranu menu Ustawień sieciowych.

Jeśli sieć bezprzewodowa nie funkcjonuje poprawnie, spróbuj skorzystać z sieci przewodowej w swoim domu. Więcej informacji na ten temat w części dotyczącej połączeń przewodowych.

Jeśli TV nie działa korzystając z połączeniem przewodowym, sprawdź modem (routera). Jeśli nie ma problemów z routerem, sprawdź połączenie internetowe swojego modemu.

#### **Połączenie jest wolne:**

Sprawdź instrukcję obsługi swojego modemu, aby uzyskać informacje na temat zasięgu wewnątrz budynków, szybkości połączenia, jakości sygnału i innych ustawień. Będziesz potrzebować szybkiego łącza dla swojego modemu.

#### **Przerwy podczas odtwarzania lub zwolnione reakcje**

W taki przypadku powinieneś spróbować następujących kroków:

Zachowaj odległość co najmniej trzech metrów od kuchenek mikrofalowych, telefonów komórkowych, urządzeń Bluetooth i jakichkolwiek innych urządzeń kompatybilnych z Wi-Fi. Spróbuj zmienić aktywny kanał routera WLAN.

#### **Używanie usług sieci DLNA**

DLNA (Digital Living Network Alliance) jest standardem, który ułatwia proces oglądania w elektronice cyfrowej oraz sprawia, że jest on dogodniejszy w użyciu w sieci domowej. Aby uzyskać więcej informacji, odwiedź stronę www.dlna.org.

Standard DLNA umożliwia oglądanie I odtwarzanie zdjęć, muzyki oraz filmów wideo przechowywanych na serwerze medialnym DLNA podłączonym do Państwa sieci domowej.

#### **1. Instalacja Nero Media Home**

Z funkcji DLNA nie można korzystać, jeśli serwer nie jest zainstalowany na komputerze. Proszê przygotowaæ swój komputer za pomoc<sup>1</sup> programu Nero Media Home. Więcej informacji na temat instalacji znajdziesz w części poświęconej instalacji oprogramowania Nero Media Home.

#### **2. Podłącz do sieci przewodowej lub bezprzewodowej**

Więcej szczegółowych informacji dotyczących konfiguracji znajdziesz w rozdziale Ustawienia sieciowe.

#### **3. Odtwarzanie plików współdzielonych poprzez przeglądarkę mediów**

Wybierz **przeglądarkę mediów** , używając przycisków **Lewy** lub **Prawy** z menu głównego, a następnie naciśnij przycisk **OK**. Wyświetli się przeglądarka mediów.

#### **DLNA**

Obsługa DLNA jest dostępna tylko w trybie katalogu przeglądarki mediów. Aby uaktywnić tryb katalogu, przejdź do zakładki **Ustawień** na głównym ekranie przeglądarki i naciśnij **OK**. W opcjach ustawień podświetl **Styl widoku** i zmień na **Folder**, używając przycisku **w lewo** lub **w prawo**. Podświetl wybrany typ mediów i naciśnij **OK.**

Jeśli dzielenie się plikami jest poprawnie skonfigurowane, po wybraniu żądanego typu mediów na ekranie wyświetli się wiadomość OSD. Wybierz **OK** , aby wyświetlić wybraną sieć lub zawartość pamięci USB. Jeśli chcesz odświeżyć listę urządzenia, naciśnij **ZIELONY** przycisk. Można nacisnąć przycisk **MENU**, aby wyjść.

Jeśli zostaną znalezione dostępne sieci, będą one wyświetlone na ekranie. Wybierz serwer mediów lub sieć, do której chcesz się podłączyć, używając przycisków "<sup>v</sup>" lub "<sup>o</sup>", a następnie naciśnij OK.

Jeśli wybierzesz typ mediów jako**wideo**, a następnie urządzenie z menu wyboru, na ekranie pojawi się nowe menu.

Wybierz **wideo** na tym ekranie, aby wyświetlić wszystkie dostępne pliki wideo z wybranej sieci.

Aby odtwarzać inne typy mediów z tego ekranu, należy wrócić do przeglądarki mediów i wybrać żądane typy mediów, a następnie ponownie wybrać sieć. Więcej informacji na temat odtwarzania plików znajda Państwo w części Przeglądarka mediów Odtwarzanie z USB.

Jeśli oglądasz film z sieci poprzez DLNA, napisy nie będą działać.

Tylko jeden telewizor z DLNA może być podłączony do tej samej sieci. Jeśli wystąpi problem z siecią DLNA, proszę wyłączyć TV poprzez wyciągnięcie wtyczki z gniazdka elektrycznego, a następnie proszę włączyć go ponownie. Tryb trick i przeskok nie są obsługiwane przez DLNA.

**Uwaga:** W niektórych PC nie będzie można używać funkcji DLNA z powodu ustawień administratora lub zabezpieczeń (takich, jak komputery firmowe).

Dla najlepszego transferu strumienia w sieci domowej dla tego TV, powinno zostaæ zainstalowane do<sup>31</sup>czone oprogramowanie Nero.

#### **Portal internetowy**

Upewnij się, że TV jest podłączony przewodowo/ bezprzewodowo do Internetu. Po ustanowieniu połączenia możesz wybrać lub wyświetlić opcje portalu.

**Uwaga:** Szerokopasmowe połączenie z Internetem jest wymagane dla wysokiej jakości obrazu. Upewnij się, że połączenie z Internetem jest poprawne. Podczas pierwszej instalacji musisz wybrać właściwy kraj i język dla poprawnego działania portalu.

Naciśnij przycisk "<sup>(9</sup>" na pilocie, a wyświetla sie opcje aplikacji portalowej, wyglądające podobnie do wzoru poniżej.

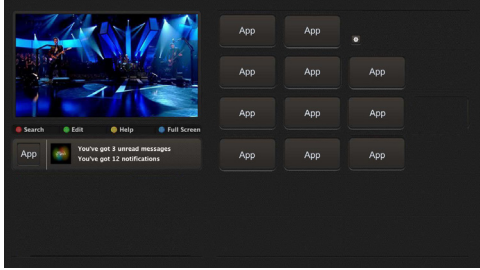

#### **Uwaga dotyczące obrazu w obrazie (PIP)**

Jeśli przełączysz w tryb portalowy podczas oglądania kanałów TV, bieżący program zostanie wyświetlony w okienku PIP. Możesz zmieniać kanały przy pomocy przycisków **P+/P-**.

Bieżąca treść HDMI zostanie wyświetlona w okienku PIP, jeśli w trybie portalowym przełączysz na źródło HDMI.

Użyj przycisków kierunkowych "<" lub " $\blacktriangleright$ ", " $\nabla$ " lub " $\triangle$ " aby poruszać się po elementach ekranu portalu. Naciśnij **OK**, aby potwierdzić wybór. Naciśnij **POWRÓT**, aby przejść do poprzedniego ekranu.

Naciśnij**WYJDŹ**, aby opuścić tryb portalu Internetowego.

Uwaga: Możliwe problemy związane z aplikacjami mogą być spowodowane przez dostawcę tych usług.

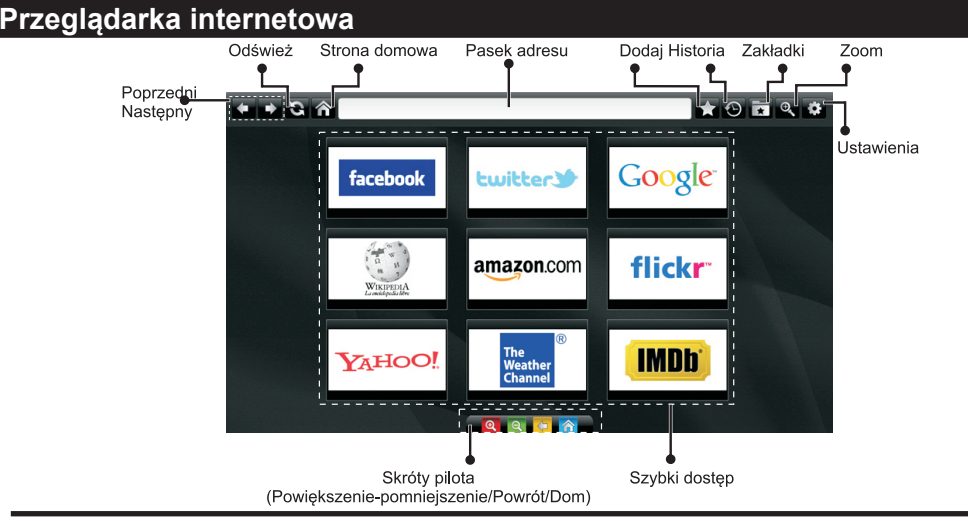

**Aby użyć przeglądarki, proszę wybrać logo przeglądarki internetowej w części portalowej.**

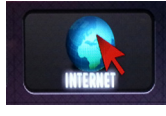

- Aby poruszać się po przeglądarce internetowej, korzystaj z przycisków kierunkowych na pilocie. Wciśnij przycisk **OK**, aby kontynuować.
- Po pierwszej instalacji na stronie dostępu przeglądarki zostaną wyświetlone predefiniowane strony internetowe i loga (patrz rysunek powyżej). Aby dodać żądaną stronę internetową to strony szybkiego dostępu wybierz menu "Dodaj", a następnie przycisk "Szybkiego dostępu" podczas przeglądania strony, którą chcesz dodać.
- Jeśli chcesz dodać zakładki, wybierz ten element podczas gdy na ekranie wyświetlona jest żądana strona.

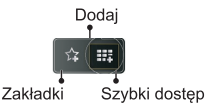

• Po przeglądarce można poruszać się na trzy sposoby. Po pierwsze, wprowadź dowolny adres URL w pasku adresu.

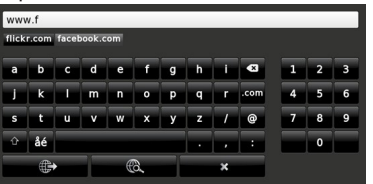

• Możesz wyszukać słowa kluczowe klikając przycisk wyszukiwania w okienku dialogowym adresu lub też możesz klikać na linki znajdujące się na

stronach internetowych, a one przeniosą Cię do odpowiednich stron.

- Gdy przesuniesz wskaźnik na dół na środku ekranu wyświetlone zostaną skróty pilota.
- Skorzystaj z przycisków skrótów powiększania lub z menu powiększania, aby pomniejszyć lub pomniejszyć.
- W menu ustawień możesz wyczyścić ciasteczka lub wszystkie dane przeglądarki.
- Do poruszania się po przeglądarce internetowej możesz użyć myszki USB. Obsługiwana jest ona poprzez wejście USB.
- Aby wyświetlić historię przeglądania naciśnij przycisk historii. Stąd możesz również wyczyścić historię przeglądania.

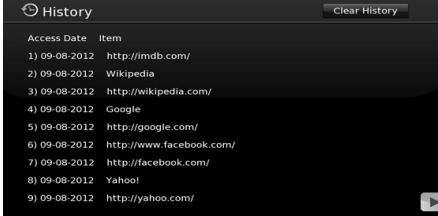

- Przeglądarka nie obsługuje wielu zakładek.
- Niektóre strony internetowe zawierają elementy flash. Nie są one obsługiwane przez przeglądarkę.
- Twój TV nie obsługuje żadnych procesów pobierania danych z przeglądarki.

#### **Instalacja aktualizacji (w zależności od modelu)**

Twój TV jest w stanie odnaleźć aktualizacje w sygnale z anteny/kabla/satelity i automatycznie je zainstalować.

#### **Wyszukiwanie aktualizacji opro gramowania poprzez interfejs**

Należy po prostu wyświetlić menu główne. Wybierz **ustawienia** i menu **inne ustawienia**. W **innych ustawieniach** należy przejść do **aktualizacji oprogramowania** i nacisnąć **OK**, aby wyszukać nową aktualizację oprogramowania.

**Uwaga:** Wymagane jest połączenie z Internetem. Jeśli połączenie z Internetem jest niedostępne, spróbuj aktualizacji poprzez sygnał telewizyjny. Jeśli aktualizacja zostanie odnaleziona, telewizor rozpocznie jej pobieranie. Naciśnij **OK** , aby kontynuować restartowanie.

#### **Tryb wyszukiwania i aktualizacji o 3 nad ranem**

Podczas gdy TV odbiera sygnał antenowy/kablowy/ satelitarny. Jeśli włączone jest automatyczne wyszukiwanie w menu opcji aktualizacji, telewizor włącza się o 3 nad ranem i przeszukuje kanały w celu odnalezienia nowych aktualizacji. Jeśli aktualizacja jest odnaleziona i pobrana pomyślnie, przy następnym włączeniu telewizora jest ona aktywowana.

*Uwaga: Jeśli po aktualizacji TV nie będzie chciał się włączyć, wyciągnij na 2 minuty wtyczkę z kontaktu i włącz go ponownie.*

#### **Rozwiązywanie problemów i wskazówki**

#### **TV nie chce się włączyć**

Upewnij się, że wtyczka jest bezpiecznie włożona do gniazdka. Może wyczerpały się baterie w pilocie. Naciśnij włącznik na TV.

#### **Słaba jakość obrazu**

- Czy wybrany został prawidłowy system TV?
- Słaby sygnał może spowodować zakłócenia obrazu. Sprawdź antenę.
- Sprawdź, czy wprowadziłeś właściwą częstotliwość kanału, jeśli dostrajałeś TV manualnie.
- Jakość obrazu może się pogorszyć, gdy dwa urządzenia są podłączone do telewizora w tym samym czasie. W takim przypadku proszę odłączyć jedno z urządzeń.

#### **Brak obrazu**

- Brak obrazu może oznaczać, że telewizor nie otrzymuje sygnału transmisji. Czy zostały naciśnięte prawidłowe przyciski na pilocie? Spróbuj ponownie. Proszę się również upewnić, że zostało wybrane prawidłowe źródło wejścia.
- Czy antena jest podłączona prawidłowo?
- Czy kabel anteny jest uszkodzony?
- Czy do podłączenia anteny użyto odpowiednich wtyczek?
- W przypadku wątpliwości skonsultuj się ze sprzedawcą.

#### **Brak dźwięku**

- Czy dźwięk TV został wyłączony? Aby włączyć ponownie dźwięk, naciśnij przycisk **wyciszania**, lub zwiększ poziom głośności.
- Dźwięk dochodzi tylko z jednego głośnika. Czy balans nie został ustawiony tylko w jednym kierunku? Proszę odnieść się do menu dźwięku.

#### **Pilot nie działa**

• Być może wyczerpały się baterie. Wymień baterie.

#### **Źródła wejścia - nie można wybrać**

- Jeżeli nie można wybrać źródła wejścia, być może nie zostało podłączone żadne urządzenie.
- Sprawdź kable AV i podłączenia urządzenia.

#### **Nagrywanie niedostępne**

Aby nagrać program, powinieneś najpierw podłączyć dysk USB do TV, gdy jest on wyłączony. Powinieneś następnie włączyć TV, aby włączyć funkcję nagrywania. Jeśli nie możesz nagrywać, spróbuj wyłączyć TV, wyjąć i włożyć ponownie pamięć USB.

#### **USB jest zbyt wolny**

Jeśli komunikat "USB jest zbyt wolne" pojawi się na ekranie podczas rozpoczęcia nagrywania, spróbuj zrestartować nagrywanie. Jeśli nadal występuje ten sam błąd, możliwe, że Twoje urządzenie USB nie spełnia wymogów technicznych dotyczących prędkości. Spróbuj podłączyć inny dysk USB.

#### **Uwagi:**

- Nagrane programy są zapisywane na podłączony dysk USB. Jeśli chcesz, możesz zapisać/skopiować nagrania na swój komputer; niemniej jednak, nie będzie można odtwarzać tych nagrań na komputerze. Nagrania można odtwarzać wyłącznie na telewizorze.
- Podczas korzystania z przesunięcia czasu, mogą wystąpić zakłócenia synchronizacji obrazu z dźwiękiem. Nagrywanie radia nie jest obsługiwane. TV może nagrać do dziesięciu godzin programów.
- Nagrane programy są dzielone na partycje 4GB.
- Nie odłączaj USB/HDD podczas nagrywania. Może to uszkodzić podłączony USB/HDD.
- Dostępna jest obsługa kilku partycji. Obsługiwane są maksymalnie dwie różne partycje. Pierwsza partycja dysku USB wykorzystywana jest do funkcji PVR. Aby ją móc wykorzystać do funkcji PVR, musi zostać ona sformatowana jako partycja podstawowa.
- Niektóre pakiety strumieniowe mogą nie zostać nagrane z powodu problemów z sygnałem, co może czasem spowodować zamrażanie obrazu podczas odtwarzania .
- Przyciski Nagrywania, odtwarzanie, Pauza, wyświetlania (dla listy odtwarzania) nie mogą być

używane podczas włączonego teletekstu. Jeśli nagrywanie jest rozpoczęte przez timer, teletekst jest wyłączany automatycznie. Również korzystanie z teletekstu podczas trwającego nagrywania lub odtwarzania jest niemożliwe.

- Godzinne nagranie zajmuje około 2GB miejsca.
- Timeshifting może zostać zatrzymany w zależności od prędkości urządzenia USB. Jeśli prędkość urządzenia USB jest niewystarczająca dla prędkości przesyłu strumienia wideo, timeshifting może zostać zatrzymany i nagranie nie uda się. Jeśli prędkość transmisji danych programu HD jest większa niż 13 Mbp/sek. , w czasie korzystania z funkcji timeshift, może wystąpić zamrażanie obrazu, zarówno na dysku USB, jak i zewnętrznym HDD.
- Do wejść USB telewizora można podłączyć hub USB. W tym przypadku zalecamy huby USB z zewnętrznym zasilaniem. Jeśli zamierzasz podłączyć dysk twardy USB zalecamy podłączyć go bezpośrednio do wejścia USB telewizora.

#### **Instalacja Nero MediaHome**

#### **Aby zainstalować Nero MediaHome, proszę postąpić następująco:**

*Uwaga:* Aby korzystać z funkcji DLNA, oprogramowanie to musi zostać zainstalowane na komputerze.

**1.** Wpisz cały poniższy adres do okienka adresowego przeglądarki.

www: http://www.nero.com/mediahome-tv

- **2.** Na otwartej stronie kliknij przycisk **Pobierz**. Plik instalacyjny zostanie pobrany na Twój komputer.
- **3.** Po ukończeniu pobierania, kliknij dwukrotnie na plik instalacyjny, aby rozpocząć instalację programu.. Kreator instalacji przeprowadzi Cie poprzez proces instalacji.
- **4.** Najpierw pojawi się ekran dotyczący wymagań. Asystent instalacji sprawdza dostępność oprogramowania innych firm na PC. Jeśli brakuje jakichś aplikacji, zostaną one wymienione i muszą zostać zainstalowane przed kontynuacja instalacji.
- **5.** Naciśnij przycisk **Instaluj**. Na ekranie pojawi się zintegrowany numer seryjny. Proszę nie zmieniać wyświetlonego numeru seryjnego.
- **6.** Naciśnij przycisk **Dalej**. Wyświetlone zostaną warunki licencji (EULA). Uważnie przeczytaj umowę licencyjną i wybierz odpowiednie pole wyboru, jeśli zgadzasz się z warunkami umowy. Instalacja nie jest możliwa bez Twojej zgody.
- **7.** Naciśnij przycisk **Dalej**. Na następnym ekranie możesz ustawić swoje preferencje dotyczące instalacii.
- **8.** Naciśnij przycisk **Instaluj**. Instalacja rozpocznie się i zakończy automatycznie. Pasek postępu

poinformuje o przebiegu procesu instalacji.

- **9.** Naciśnij przycisk **Zakończ**. Instalacja została zakończona. Nastąpi teraz przekierowanie na stronę oprogramowania Nero.
- **10.** Skrót umieszczony na Twoim pulpicie.

**Gratulujemy!** Pomyślnie zainstalowano Nero MediaHome na komputerze.

Uruchom Nero MediaHome klikając dwukrotnie na ikonkę skrótu.

#### **System HBBTV**

HbbTV (Hybrydowa transmisja szerokopasmowej TV) jest nowym standardem, który płynnie łączy emitowane programy z usługami dostarczanymi poprzez łącza szerokopasmowe, oraz umożliwia dostęp do usług wyłącznie internetowych konsumentom korzystających z TV i dekoderów podłączonych do Internetu. Usługi dostarczane przez HbbTV obejmują tradycyjnie emitowane kanały TV, wideo na życzenie, EPG, reklamy interaktywne, personalizacje, głosowanie, gry, sieci społecznościowe oraz inne aplikacie multimedialne.

Aplikacje HbbTV są dostępne na kanałach, gdzie są one sygnalizowane przez nadawcę (aktualnie różne kanały na Astrze transmitują aplikacje HbbTV). Nadawca oznacza jedna aplikacje jako "autostart" i to ona uruchamiana jest automatycznie poprzez platformę. Aplikacja ta generalnie jest uruchamiana ikonką małego czerwonego przycisku, informując użytkownika, że na danym kanale dostępna jest aplikacja HbbTV (kształt i lokalizacja czerwonego przycisku zależy od aplikacji). Po wyświetleniu się strony aplikacji możesz powrócić do stanu początkowego naciskając ponownie czerwony przycisk. Możesz przełączać pomiędzy trybem czerwonej ikonki, a pełnym trybem interfejsu użytkownika aplikacji, naciskając czerwony przycisk. Należy zaznaczyć, że możliwości przełączania czerwonym przyciskiem zależą od aplikacji i różne aplikacje mogą się różnie zachowywać.

Jeśli przełączysz na inny kanał podczas aktywnej aplikacji HbbTV (albo w trybie czerwonej ikonki, albo w pełnym trybie interfejsu użytkownika), mogą wystąpić następujące sytuacje.

- Aplikacja może działać nadal
- Aplikacja może się zamknąć.
- Aplikacja może się zamknąć i może zostać uruchomiona kolejna aplikacja z czerwonym przyciskiem.

HbbTV zezwala na pobieranie aplikacji albo z łącza szerokopasmowego, albo z transmisji TV. Nadawca może umożliwić oba sposoby lub jeden z nich. Jeśli platforma nie posiada działającego łącza szerokopasmowego, może ona nadal uruchomić aplikację transmitowaną tradycyjnie.

Automatycznie uruchamiające się aplikacje z czerwonym przyciskiem generalnie zapewniają linki do innych aplikacji. Przykład tego znajduje się poniżej. Użytkownik może przełączyć na inną aplikację korzystając z podanych linków. Aplikacje powinny zapewnić sposoby na ich wyłączenie, zwykle używa się do tego przycisku 0.0.

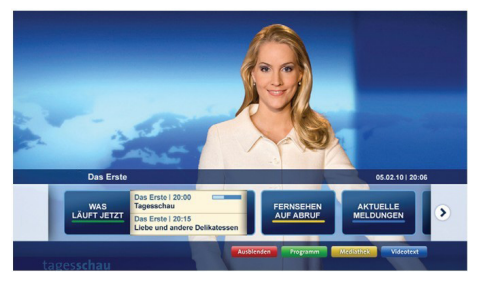

**Ilustracja a:** Aplikacja paska startowego ARD

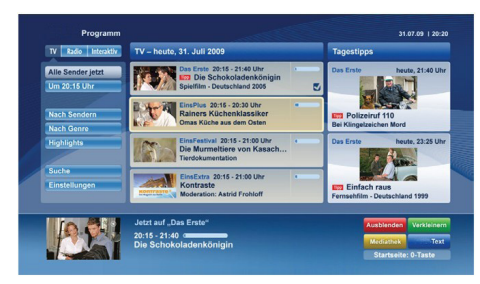

**Ilustracja b:** Aplikacja EPG ARD, transmitowany obraz jest pokazany po lewej na dole, można zamknąć przyciskiem 0.

Aplikacje HbbTV używają przycisków na pilocie do interakcji z użytkownikiem. Kiedy uruchamiana jest aplikacja HbbTV, przejmuje ona kontrolę nad niektórymi przyciskami, na przykład: numeryczny wybór kanałów może nie działać w aplikacji teletekstu, gdzie przyciski będą odnosić się do numerów stron.

Hbb TV w v maga od platform zdolności strumieniowania AV. Istnieją liczne aplikacje dostarczające VoD (wideo na życzenie). Użytkownik może używać przycisków na pilocie, aby odtwarzać zawartość AV, pauzować, zatrzymywać, przewijać do przodu i do tyłu

**Uwaga:** Możesz włączyć lub wyłączyć tę funkcję korzystając z podmenu "innych ustawień" w menu "ustawienia".

#### **Definicje ważniejszych terminów**

#### **Format obrazu**

Odnosi się do stosunku szerokości i wysokości obrazu.

#### **AVL**

Automatyczny ogranicznik głośności.

#### **Jasność**

Definiuje ogólny poziom jasności całego obrazu.

#### **Kontrast**

Wyreguluje zakres gęstości optycznej i tonu całego obrazu.

#### **Wejścia komponent audio**

Używane dla standardowego analogowego dźwięku do połączeń z komponentami.

#### **Wejścia komponent wideo (Y/Pb/Pr)**

Ten sygnał wideo składa się z różnych kolorów i sygnału jasności.

#### **DTV**

Audycje telewizji cyfrowej.

#### **HDMI**

Multimedialny interfejs wysokiej rozdzielczości. Połączenie to zapewnia nieskompresowany i wysokiej jakości obraz i dźwięk, przesyłając oba sygnały – obraz i dźwięk – jednym połączeniem.

#### **Dźwięk wielokanałowy**

Oznacza, że program TV jest nadawany w kilku wersjach audio, np.: w dwóch różnych językach. Jest to możliwe, gdy w TV analogowej każdy z obu kanałów stereo, lewy i prawy, przesyłają różny dźwięk mono (jednokanałowy).W telewizji cyfrowej mogą być przesyłane różne strumienie audio i być wybierane na odbiorniku.

#### **NTSC**

Standard amerykański skanowania sygnału TV, który został zaadaptowany przez kilka innych krajów.

#### **LCN**

LCN to system logicznego numerowania kanałów organizujący dostępne programy zgodnie z rozpoznawalną sekwencja kanałów.

#### **OSD**

Informacje wyświetlane na ekranie. takich, jak numer programu oraz głośność.

#### **ZASTRZEŻENIE ZNAKÓW TOWAROWYCH**

Wyprodukowane na licencji Dolby Laboratories. Dolby i podwójne-D są znakiem towarowym Dolby Laboratories.

## **DOLBY**<br>DIGITAL PLUS

Termin HDMI, logo HDMI oraz interfejs HDMI są znakami towarowymi lub zarejestrowanymi znakami towarowymi firmy HDMI Licensing LLC w Stanach Zjednoczonych i innych krajach.

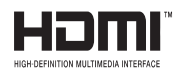

DLNA®©, DLNA Logo oraz DLNA CERTIFIED® są znakami towarowymi, znakami usług, lub znakami certyfikacji Digital Living Network Alliance.

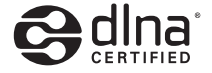

#### **Kompatybilność sygnałów AV i HDMI (w zależności od modelu)**

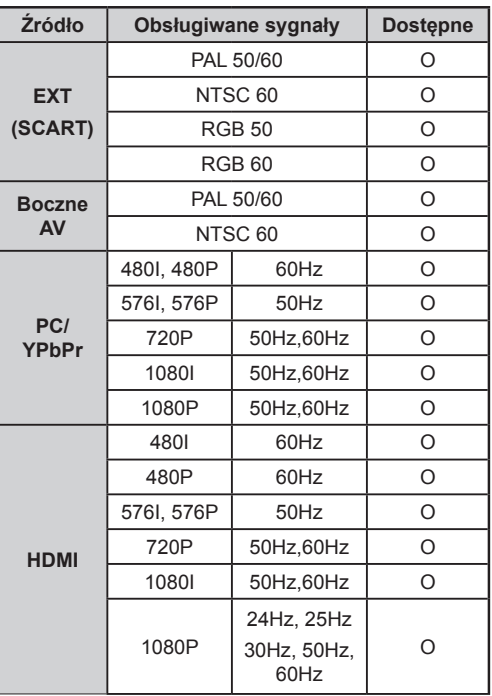

#### **(X: Niedostępne, O: Dostępne)**

W niektórych przypadkach sygnał może nie być wyświetlany prawidłowo na ekranie. Problem może być spowodowany niekompatybilnością ze standardami urządzenia źródłowego (DVD, dekoder TV cyfrowej itp.) W razie wystąpienia takich problemów proszę się skontaktować ze sprzedawcą oraz producentem sprzętu.

#### **Obsługiwane formaty plików dla trybu USB (w zależności od modelu)**

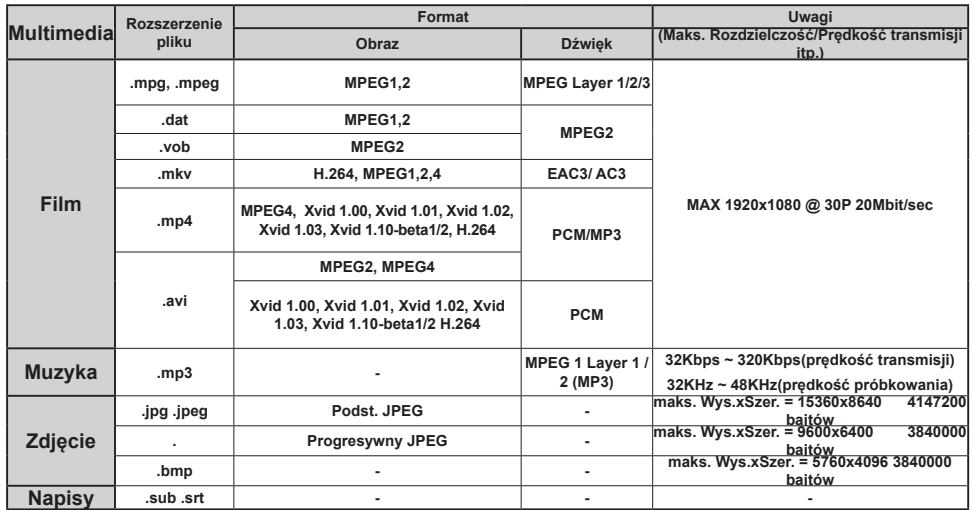

# **HITACHI**<br>Inspire the Next

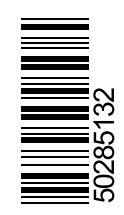

www.sklep.maxton.pl